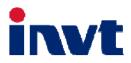

# **Technical Guide**

## **SV-DA200** Series

## AC Servo Drive

——EtherCAT

上海英威腾工业技术有限公司 INVT INDUSTRIAL TECHNOLOGY (SHANGHAI) CO., LTD.

December 7, 2017

## Content

| Content                                                  | 1  |
|----------------------------------------------------------|----|
| 1 Hardware configuration                                 | 3  |
| 1.1 Terminal wiring                                      | 3  |
| 1.2 Drive wiring                                         |    |
| 1.3 CN1 Terminal Definition and Wiring                   | 4  |
| 2 Software configuration                                 | 7  |
| 2.1 Basic setup of EtherCAT application                  | 7  |
| 2.2 EtherCAT communication                               | ,  |
| 2.2.1 CANopen over EtherCAT (CoE) reference model        |    |
| 2.2.2 EtherCAT slave information                         |    |
| 2.2.3 EtherCAT state machine                             |    |
| 2.2.4 PDO process data mapping                           | 10 |
| 2.2.5 Network synchronization based on distributed clock | 11 |
| 2.2.6 Emergency Messages                                 | 12 |
| 2.3 Compatible communication protocol                    | 13 |
| 3 CiA402 device protocol                                 | 14 |
| 3.1 CANopen over EtherCAT(CoE) state machine             | 14 |
| 3.1.1 Detail of Control word (0x6040)                    |    |
| 3.1.2 Detail of Status word (0x6041)                     |    |
| 3.2 Profile Position Mode                                |    |
| 3.2.1 Basic description                                  | 16 |
| 3.2.2 Operation mode                                     | 16 |
| 3.2.3 Other objects                                      |    |
| 3.2.4 Mode-related object list                           |    |
| 3.2.5 Control word (0x6040) of Profile Position Mode     |    |
| 3.2.6 Status word (0x6041) of Profile Position Mode      |    |
| 3.2.7 Application examples                               | 18 |
| 3.3 Cyclic Synchronous Position Mode                     |    |
| 3.3.1 Basic description                                  |    |
| 3.3.3 Mode-related objects list                          |    |
| 3.3.4 Application examples                               |    |
| 3.4 Homing Mode                                          |    |
| 3.4.1 Basic description                                  |    |
| 3.4.2 Operation mode                                     |    |
| 3.4.3 Mode-related objects list                          |    |
| 3.4.4 Application examples                               |    |
| 3.4.5 Status word of homing mode                         | 21 |
| 3.4.6 Introduction to homing mode                        |    |
| 3.5 Profile Speed Mode                                   |    |
| 3.5.1 Basic description                                  |    |
| 3.5.2 Operation mode                                     |    |
| 3.5.3 Other objects                                      |    |
| 3.5.4 Mode-related objects list.                         |    |
| 3.5.5 Application examples                               |    |
| 3.6.1 Basic description                                  |    |
| 3.6.2 Operation mode                                     |    |
| 3.6.3 Other objects                                      |    |
| 3.6.4 Mode-related objects list                          |    |
| 3.6.5 Application examples                               |    |
| 3.7 Cyclic Synchronous Torque Mode                       |    |
| 3.7.1 Basic description                                  |    |
| 3.7.2 Operation mode                                     | 24 |

| <ul> <li>3.7.3 Other objects</li></ul>                                                                                                    |          |
|----------------------------------------------------------------------------------------------------|----------|
| <ul><li>3.8.2 Mode-related objects list</li><li>3.8.3 Description of control word &amp; status word</li><li>3.8.4 Application examples (Single trigger mode)</li></ul>                                |          |
| 4 Object dictionary                                                                                                    | 27       |
| <ul> <li>4.1 Object specification</li> <li>4.1.1 Object type</li> <li>4.1.2 Data type</li> <li>4.2 Overview of Object Group 1000<sub>h</sub></li> </ul>                                               | 27<br>27 |
| <ul> <li>4.3 Overview of Object Group 6000<sub>h</sub></li> <li>4.4 Overview of Object Group 2000<sub>h</sub>. 4000<sub>h</sub></li> <li>4.5 Encoder Feedback</li> <li>4.6 Drive parameters</li></ul> | 28<br>28 |
| 5 Fault and diagnosis                                                                                                    |          |
| <ul><li>5.1 EtherCAT communication faults and remedies</li><li>5.2 SV-DA200 servo faults and fault codes</li><li>5.3 Give instructions without action</li></ul>                                       |          |
| 6 Reference                                                                                                    |          |

### **1** Hardware configuration

#### 1.1 Terminal wiring

The EtherCAT communication card of SV-DA200 servo drive adopts external connection mode. The front view of the communication card is shown as below. CN3 terminal is the connection terminal of EtherCAT. The Line connecting mode of CN3 terminal is top-in and bottom-out.

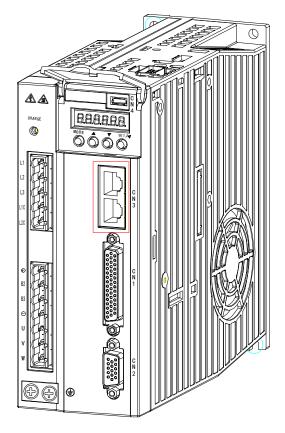

Pins assignment of RJ45 connectors

| Pin no. | Signal name       | Abbreviation | Signal direction |  |  |
|---------|-------------------|--------------|------------------|--|--|
| 1       | Send data+        | TD+          | Output           |  |  |
| 2       | Send data-        | TD-          | Output           |  |  |
| 3       | Receive data+     | Input        |                  |  |  |
| 4       | -                 | NC*          | -                |  |  |
| 5       | - NC              |              | -                |  |  |
| 6       | Receive data- RD- |              | Input            |  |  |
| 7       | -                 | NC           | -                |  |  |
| 8       | -                 | NC           | -                |  |  |

\*:NC is unused.

#### 1.2 Drive wiring

EtherCAT network is normally comprised of one master (IPC or CNC) and multiple slaves (servo drive or bus extension terminal). Each EtherCAT slave carries two standard Ethernet interfaces. The wiring diagram is shown below:

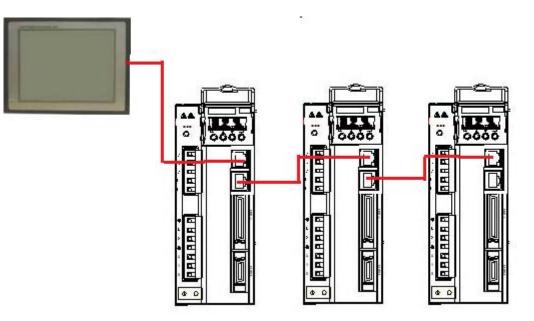

#### 1.3 CN1 Terminal Definition and Wiring

The IO of the DA200 EtherCAT type is different from the standard type, the pin of the medium power range (7.5kW~22kW) CN1 terminal (DB44) is defined as follows (red font for the difference to the standard type), the CN1 terminal pin 1 of the small power range (0.1kW~5.5kW) of the EtherCAT type is reserved, the other pins are in agreement with the medium power range.

| 引脚号 | 符号   | 功能名称                  | 引脚号 | 符号                  | 功能名称                             |
|-----|------|-----------------------|-----|---------------------|----------------------------------|
| 1   | AD1  | Analog input 1        | 23  | -                   | (Reserved)                       |
| 2   | COM+ | DI input common port  | 24  | -                   | (Reserved)                       |
| 3   | DO1+ | Digital output 1+     | 25  | 25 AO2 Analog outpu |                                  |
| 4   | DO1- | Digital output 1-     | 26  | OCZ                 | Open collector output of Z phase |
| 5   | GND  | Analog signal ground  | 27  | OZ-                 | Differential output - of Z phase |
| 6   | GND  | Analog signal ground  | 28  | OZ+                 | Differential output + of Z phase |
| 7   | AD3  | Analog input 3        | 29  | -                   | (Reserved)                       |
| 8   | GND  | Analog signal ground  | 30  | OCB                 | Open collector output of B phase |
| 9   | DO3+ | Digital output 3+     | 31  | -                   | (Reserved)                       |
| 10  | DO3- | Digital output 3-     | 32  | -                   | (Reserved)                       |
| 11  | DO4+ | Digital output 4+     | 33  | -                   | (Reserved)                       |
| 12  | COM- | DO output common port | 34  | DI5                 | Digital input 5                  |
| 13  | DO2- | Digital output 2-     | 35  | GND                 | Analog signal ground             |
| 14  | DO2+ | Digital output 2+     | 36  | OCA                 | Open collector output of A phase |
| 15  | DO4- | Digital output 4-     | 37  | DI2                 | Digital input 2                  |
| 16  | DI1  | Digital input 1       | 38  | -                   | (Reserved)                       |
| 17  | DI6  | Digital input 6       | 39  | DI4                 | Digital input 4                  |
| 18  | DI3  | Digital input 3       | 40  | +24V                | Internal 24V power supply        |
| 19  | GND  | Analog signal ground  | 41  | OB+                 | Differential output + of B phase |
| 20  | AD2  | Analog input 2        | 42  | OB-                 | Differential output - of B phase |
| 21  | AO1  | Analog output 1       | 43  | OA-                 | Differential output - of A phase |
| 22  | DI7  | Digital input 7       | 44  | OA+                 | Differential output + of A phase |

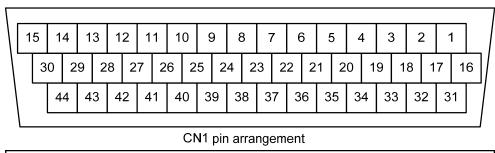

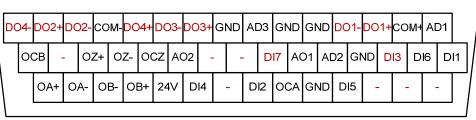

CN1 signal arrangement

EtherCAT type have 3 analog inputs (AD1 is a 16 bit analog input, however, the small power range does not have this input, so the pin 1 of the CN1 is reversed); 2 analog outputs; 7 adigital inputs; 4 4 groups of differential adigital output. The external wiring of the analog inputs/outputs and the adigital inputs is similar to standard type, please refer to the 4.5 chapter of the DA200 manual for details.

The external wiring of the adigital inputs outputs is connected as follows, taking DO1 for example: Connection diagram when the power supply is self-provided by user:

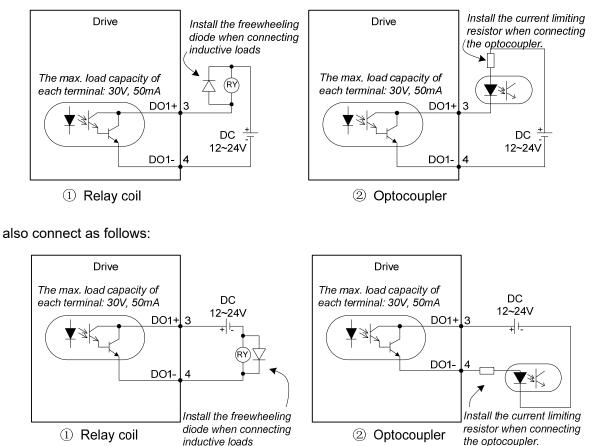

Connection method when the local power supply is used:

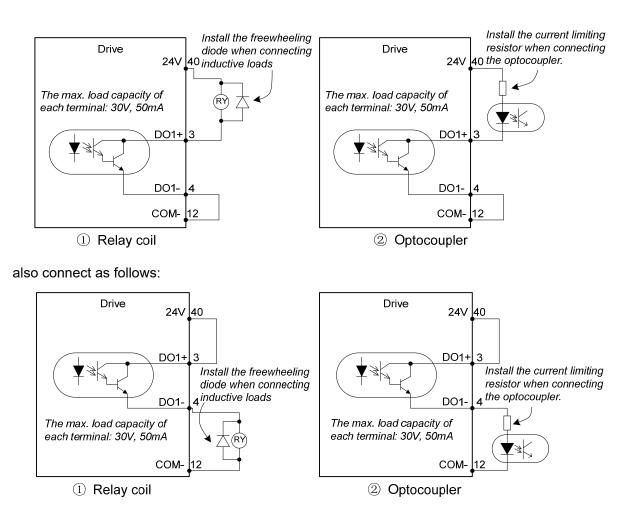

## 2 Software configuration

#### 2.1 Basic setup of EtherCAT application

It is necessary to configure the following parameters before conducting EtherCAT application with SV-DA200 servo drive:

- 1. Set P0.03[control mode] to 8 [EtherCAT mode] via LED panel or ServoPlorer;
- Set P4.08 [EtherCAT synchronization type] via LED panel or ServoPlorer (0: Free-Run; 2: DC Sync0);
- 3. Set P4.07 [EtherCAT synchronization cycle] via LED panel or ServoPlorer (0:250us; 1:500us; 2:1ms; 3:2ms; 4:4ms; 5:8ms);
- 4. Set P4.09 [EtherCAT fault detection time] via LED panel or ServoPlorer (Set the detection time of offline fault or PDO data loss fault as needed);
- 5. Set P4.25 [EtherCAT control unit type] via LED panel or ServoPlorer (0: Manufacturer mode; 1: CIA402 Unit; 2: CIA402 OMRON);
- 6. Set P4.26 [EtherCAT PDO input offset] via LED panel or ServoPlorer (0-63, unit: 125us);
- Set P4.27 [compensation value of EtherCAT position interpolation mode] via LED panel or ServoPlorer(0-10);

#### Note:

- 1. As the first four configuration parameters can only be effective at next startup, a re-power on or soft reset is necessary after modification. The last three parameters are instantly effective;
- 2. When control mode (0x6040) is set to position Interpolation mode (8), P4.07 [EtherCAT sync cycle] is the same with CNC interpolation cycle;
- 3. The meaning of P4.25 [EtherCAT control unit type]:
  - 0: Manufacturer mode: support twincat NC function of Beckhoff;

Position unit is pulse, speed unit is rpm, acceleration unit is ms (the time needed for accelerating from zero speed to rated motor speed);

Support the touch probe of z SIGNAL. The capture value of external IO is stored in manufacturer parameters.

1: CIA402 Unit: support most of motion controllers eg. CodeSys, BaoYuan and ACS EtherCAT master;

Position unit is pulse, speed unit is pulse/s and acceleration unit is pulse/s<sup>2</sup>;

Support touch probe of z signal and standard touch probe 1 IO capture.

2: CIA402 OMRON: support OMRON NJ controller;

Modify 0x6041 status word feedback parameters to satisfy OMRON NJ requirement on status word.

- 4. The default pulse per revolution of DA200 is 10000, which can be modified by P0.22 [pulse per revolution of motor] or by modifying P0.25 [numerator of electric gear ratio] and P0.26 [denominator of electric gear ratio] after setting P0.22 to 0. Please note that the modification of P0.22 will be effective after reset and the value defined with P0.22 should not exceed the actual resolution rate of the encoder.
- 5. P4.26 and P4.27 need to be modified only when master cycle is unstable or packet loss or other problems occurred to communication;
- 6. P4.26 [EtherCAT PDO input offset] is used to adjust the time from receiving DC signal to processing PDO, thus PDO input time can be in the middle of master cycle, reducing the data loss caused by unstable master clock; this parameter needs to be set according to the cycle of P4.07. If P4.07 is 1ms, then the range of P4.26 is 0-7; 0 means no offset; 7 means 7\*125us offset; the actual set value should be based on actual conditions with the purpose of achieving stable data-receiving.
- 7. P4.27 [compensation value of EtherCAT position interpolation mode] is effective only when it is under DC mode and control mode is position interpolation mode (8), this is to ensure that

position command smoothing effect can be achieved by adding position command forecast function if one or multiple cycle position command are lost, with precondition that P4.26 is set properly. If it is set to non-zero, compensation will be made based on previous position increment when position command loss occurred, and the compensation cycle is equal to the value defined with P4.27;

- 8. The torque limit parameters in PDO parameter list in EtherCAT xml configuration file of DA200, if any, should be set to non-zero, otherwise the servo torque will be limited to 0 and cause malfunction or alarm. For instance, the unit for positive torque limit, negative torque limit and max torque is 1‰ of rated torque, when these parameters were set to 1000, it means 100% of rated torque. Torque limit parameters are effective in all control modes.
- 9. The max profile speed parameter in EtherCAT xml configuration files of DA200, if any, means the max speed limit under torque loop, and the unit is related to P4.25. For instance, the unit is rmp if P4.25 is manufacturer unit and puu/s if P4.25 is set to other values. Set this parameter to a non-zero value if torque loop operation is required.
- 10. Transceiving of PDO can be configured dynamically by the master, however, the max number of each PDO parameter is 10, exceeds which the slave will be unable to enter op status.
- 11. The connecting mode of network cables should adopt top-in and bottom-out, otherwise some nodes may be unable to enter op status;
- 12. This instruction manual applies to versions later than V2.53. Some functions are excluded in previous versions.

#### 2.2 EtherCAT communication

#### 2.2.1 CANopen over EtherCAT (CoE) reference model

The network model of CANopen over EtherCAT (CoE) of DA200 drive is shown below.

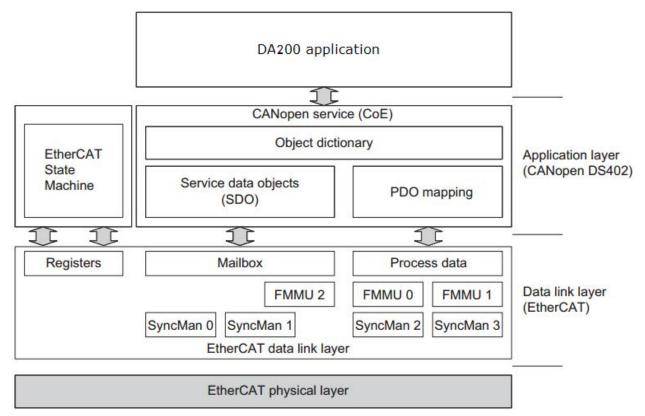

Fig 2-1 CoE reference model

EtherCAT (CoE) network reference model consists of data link layer and application layer. Data link layer is in charge of EtherCAT communication protocol while application layer is embedded with CANopen drive Profile (DS402) communication protocol. The object dictionary in CoE contains parameters, application data and PDO mapping configuration information.

Process data object (PDO) is constituted by objects which can conduct PDO mapping in object dictionary. The content in PDO data is defined by PDO mapping. The R/W of PDO data is cyclic, thus removing the need to look up the object dictionary; while service data object (SDO) is acyclic communication and requires a look-up in object dictionary during R/W.

Note: It is necessary to configure FMMU and Sync Manager to ensure SDO and PDO data can be properly analyzed in EtherCAT data link layer, as shown in the table below:

| Sync Manager   | Assignment(Fixed)            | Size         | Start Address(Fixed) |
|----------------|------------------------------|--------------|----------------------|
| Sync Manager 0 | Assigned to Receive Mailbox  | 40 ~ 512Byte | 0x1000               |
| Sync Manager 1 | Assigned to Transmit Mailbox | 40 ~ 512Byte | 0x1200               |
| Sync Manager 2 | Assigned to Receive PDO      | 1 ~ 128Byte  | 0x1400               |
| Sync Manager 3 | Assigned to Transmit PDO     | 1 ~ 128Byte  | 0x1480               |

FMMU setup

| -                                         |
|-------------------------------------------|
| Settings                                  |
| Mapped to Receive PDO                     |
| Mapped to Transmit PDO                    |
| Mapped to Fill Status of Transmit Mailbox |
|                                           |

#### 2.2.2 EtherCAT slave information

EtherCAT slave information file (xml file) is used for master reading and building the configuration between master and slave. XML file contains information required by EtherCAT communication setup. INVT provides "INVT\_DA200\_CoE.xml" file for DA200 drive.

#### 2.2.3 EtherCAT state machine

EtherCAT state machine is used to describe the state and state change of slave application. The request of state change is usually initiated by master and responded by slave. The state transition mode is shown as below:

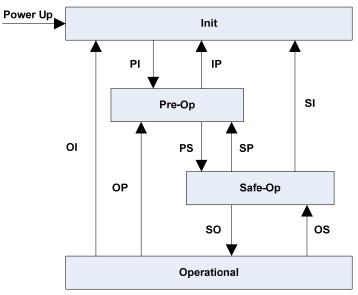

Fig 2-2 Diagram of slave state machine

Table 2-2 State instruction

| State                                                       | Description                                                                                                   |  |  |  |  |  |  |  |  |
|-------------------------------------------------------------|----------------------------------------------------------------------------------------------------|--|--|--|--|--|--|--|--|
| lait                                                        | Mail communication is unavailable                                                                             |  |  |  |  |  |  |  |  |
| Init                                                        | <ul> <li>PDO communication is unavailable</li> </ul>                                                          |  |  |  |  |  |  |  |  |
|                                                             | <ul> <li>Master configures link layer address and SM channel, and<br/>initiates mail communication</li> </ul> |  |  |  |  |  |  |  |  |
| Init → Pre-Op • Master initializes DC clock synchronization |                                                                                                    |  |  |  |  |  |  |  |  |
|                                                             | <ul> <li>Master requests transferring to Pre-Op state</li> </ul>                                              |  |  |  |  |  |  |  |  |
|                                                             | <ul> <li>Master sets AL control register</li> </ul>                                                           |  |  |  |  |  |  |  |  |

| State            | Description                                                                                             |
|------------------|----------------------------------------------------------------------------------------------------|
|                  | Slave determines whether mail is initialized normally                                                   |
| Pre-Operation    | Mail communication is activated                                                                         |
| (Pre-Op)         | Process data (PDO) communication is unavailable                                                         |
|                  | <ul> <li>Master is process data configuration sync manager channel and<br/>FMMU channel</li> </ul>      |
|                  | <ul> <li>Master configures PDO data mapping and Sync manager PDO<br/>parameter setup via SOD</li> </ul> |
| Pre-Op → Safe-Op | <ul> <li>Master requests Safe-Op state transition</li> </ul>                                            |
|                  | • Slave checks whether the Sync Manager configuration in charge                                         |
|                  | of PDO data is correct. If the slave sends requests to initiate                                         |
|                  | synchronization, check whether the distributed clock is set                                             |
|                  | correctly                                                                                               |
| Safe-Operation   | • The slave application program will transmit actual input data and                                     |
| •                | no operation will be performed on output.                                                               |
| (Safe-Op)        | <ul> <li>Output is set to "safe state"</li> </ul>                                                       |
| Safe-Op → Op     | <ul> <li>Master sends valid output data</li> </ul>                                                      |
|                  | <ul> <li>Master requests transferring to Op state</li> </ul>                                            |
| Operational      | Mail communication is available                                                                         |
| (Op)             | PDO communication is available                                                                          |

#### 2.2.4 PDO process data mapping

Process data of EtherCAT slave is constituted by sync manager channel objects, with each object describing the uniform region of EtherCAT process data and containing multiple object data objects. The EtherCAT slave equipped with application control function should support PDO mapping and R/W of SM PDOs Assign objects.

#### PDO mapping:

PDO mapping designs the mapping relation between the object dictionary to PDOs application object. Index 0x1600 and 0x1A00 in the object dictionary are stored in RxPDO and TxPDO mapping table respectively.

| ·                                                                                          | cuonar | ,<br>          |    | -     |          |          |          |
|--------------------------------------------------------------------------------------------|--------|----------------|----|-------|----------|----------|----------|
| Index                                                                                      | Sub    | Object Content | ts |       |          |          |          |
| 0x1A00                                                                                     | 1      | 0x6TTT 0xTT    | 8  |       |          |          |          |
| Index           0x1A00           0x1A00           0x1A00           0x1A00           0x1A00 | 2      | 0x6UUU 0xUU    | 8  |       |          |          |          |
| 0x1A00                                                                                     | 3      | 0xYYYY 0xYY    | 16 | ] [   |          | !        |          |
|                                                                                            |        | PDO-Length:    |    | PDO_1 | Object A | Object B | Object D |
| 0x6TTT                                                                                     | 0xTT   | Object A       |    | ]     |          |          |          |
| 0x6UUU                                                                                     | 0xUU   | Object B       |    |       |          |          |          |
| 0x6UUU<br>0x6VVV                                                                           | 0xVV   | Object C       |    | 1     |          |          |          |
|                                                                                            | 0xYY   | Object D       |    | 10    |          |          |          |
| 0x6ZZZ                                                                                     | 0xZZ   | Object E       |    |       |          |          |          |
| 0x6YYY<br>0x6ZZZ                                                                           |        |                |    | ]     |          |          |          |
|                                                                                            |        |                |    |       |          |          |          |

**Object Dictionary** 

Fig 2-3 Example of PDO mapping

PDO distribution:

In order to realize process data interaction of EtherCAT communication, it is necessary to distribute PDOs to Sync Manager; Sync Manager PDO distributes objects (Sync Manager PDO Assign objects: 0x1C12, 0x1C13) to establish the relationship between PDOs and Sync Manager, as shown below.

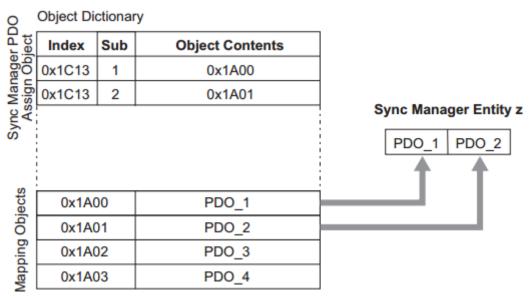

Fig 2-4 Example of PDO distribution

#### Note:

PDO mapping object (0x1600~0x1603, 0x1A00~0x1A03) and SM PDO Assign object (0x1C12, 0x1C13) can only be effective in write operation under Pre-Op state.

Operation steps of PDO mapping:

- 1. Stop PDO distribution function (Set the sub-index 0 of 0x1C12 and 0x1C13 to 0);
- 2. Stop PDO mapping function (Set the sub-index 0 of 0x1600~0x1603 and 0x1A00~0x1A03 to 0);
- 3. Set the mapping entry of PDO mapping object (0x1600~0x1603 and 0x1A00~0x1A03);
- 4. Set the value of mapping entry of PDO mapping object (0x1600~0x1603 and 0x1A00~0x1A03);
- 5. Set PDO distribution object (Set sub-index 1 of 0x1C12 and 0x1C13);
- 6. Re-open PDO distribution function (set sub-index 0 of 0x1C12 and 0x1C13 to 1)

#### Default PDO mapping (Position, Speed, Torque, Torque limit, Touch probe):

| RxPDO<br>(0x1600) | Controlword<br>(0x6040) | Target<br>Position<br>(0x607A)          | Target<br>Speed<br>(0x60FF)          | Mode of<br>Operation<br>(0x6060)      | Touch<br>Probe<br>Function<br>(0x60B8)   | Target<br>torque<br>(0x6071)           | Touch<br>probe<br>control<br>(0x60B8) | Positive<br>torque limit<br>(0x60E0 ) | Negative<br>torque<br>limit(0x6<br>0E1) | Max<br>profile<br>speed(0x6<br>07F) |
|-------------------|-------------------------|-----------------------------------------|--------------------------------------|---------------------------------------|------------------------------------------|----------------------------------------|---------------------------------------|---------------------------------------|-----------------------------------------|-------------------------------------|
| TxPDO<br>(0x1A00) | Statusword<br>(0x6041)  | Position<br>Actual<br>Value<br>(0x6064) | Speed<br>Actual<br>Value<br>(0x606C) | Torque<br>Actual<br>Value<br>(0x6077) | Operation<br>Mode<br>Display<br>(0x6061) | Current<br>Actual<br>Value<br>(0x6078) | Touch<br>Probe<br>Status<br>(0x60B9)  | Touch<br>Probe<br>Value<br>(0x60BA)   | Digital<br>inputs<br>(0x60FD)           | Digital<br>outputs<br>(0x60FE)      |

Note: For detailed PDO mapping information, see xml file.

#### 2.2.5 Network synchronization based on distributed clock

Distributed clock can make all EtherCAT device use the same system time, thus controlling the sync execution of each device tasks. Among the slave clock connected to the master, EtherCAT network takes the first slave clock equipped with distributed clock function as the reference clock for the whole network, and the remaining slaves and masters take the reference clock as their basis for synchronization.

DA200 EtherCAT communication card adopts the following sync modes, in which sync mode can be switched by configuring sync control register (ESC 0x980, 0x981).

Free-Run (ESC<sup>\*</sup>register: 0x980 = 0x0000, P4.08 = 0)
 In this mode, the local application program cycle, communication cycle and master cycle of the servo drive are independent of each other;

DC mode (ESC register: 0x980 = 0x0300, P4.08 = 2)
 In this mode, local application program is sync with Sync0 time.

Note: ESC is the abbreviation of EtherCAT Slave Controller

| Index  | Sub  | Name         | Access  | PDO<br>Mapping | Туре      | Value                               |
|--------|------|--------------|---------|----------------|-----------|-------------------------------------|
|        | Sync | Manager ch   | annel 2 | (process c     | lata outp | out) Synchronization                |
|        |      |              |         |                |           | Current status of DC mode           |
|        | 1    | Sync type    | RO      | No             | UINT      | 0:Free-run                          |
| 0x1C32 |      |              |         |                |           | 2:DC Mode(Synchronous with Sync0)   |
|        |      |              |         |                |           | Sync0 event cycle[ns](This value is |
|        | 2    | 2 Cycle time | RO      | No             | UDINT     | set by master via ESC register)     |
|        |      |              |         |                |           | range:12500 * n(n = 2,4,8,16)[ns]   |
|        | Sync | Manager ch   | annel 2 | (process c     | lata inpu | it) Synchronization                 |
| 0x1C33 | 3    | Shift time   | RO      | No             | UINT      | -                                   |
| 000000 | 6    | Calc and     | RO      | No             |           |                                     |
|        | 6    | copy time    | κU      | INO            | UINT      | -                                   |

Time sequence diagram of DC mode is shown below:

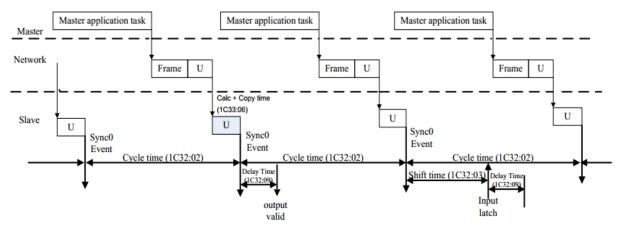

Fig 2-5 Time sequence diagram of DC mode

#### 2.2.6 Emergency Messages

When the drive alarms, CoE will initiate an Emergency message, informing users of the error information of present drive.

Emergency Object:

| Byte    | 0 | 1                | 2                 | 3        | 4        | 5 | 6   | 7 |
|---------|---|------------------|-------------------|----------|----------|---|-----|---|
| Content | U | ncy Error<br>ode | Error<br>register | Panel Er | ror Code |   | N/A |   |

Users can visit 0x4000 (16-bit) via SDO to read present fault code information. The format of fault code is:

| Bits | Meaning                    |
|------|----------------------------|
| 15~8 | Master code of fault code* |
| 7~4  | Reserved                   |
| 3~0  | Sub-code of fault code     |

\*: For detailed information of master code and sub-code, see chapter 5.

### 2.3 Compatible communication protocol

|              | Applicable<br>communication<br>standard | IEC 61158 Type12, IEC 61800-7 CiA402 Drive<br>Profile                                             |  |  |  |  |
|--------------|-----------------------------------------|---------------------------------------------------------------------------------------------------|--|--|--|--|
|              | Physical layer                          | 100BASE-TX (IEEE802.3 )                                                                           |  |  |  |  |
|              | Bus connection                          | CN7 (RJ45 ) : EtherCAT Signal IN                                                                  |  |  |  |  |
|              | Bus connection                          | CN8 (RJ45 ) : EtherCAT Signal OUT                                                                 |  |  |  |  |
|              | Cable                                   | CAT5                                                                                              |  |  |  |  |
|              | SyncManager                             | SM0: output mail, SM1: input valid                                                                |  |  |  |  |
|              | Syncialiager                            | SM2: output process data, SM3: input process data                                                 |  |  |  |  |
|              |                                         | FMMU0: mapping to process data (RxPDO) output                                                     |  |  |  |  |
|              |                                         | area                                                                                              |  |  |  |  |
| EtherCAT     | FMMU                                    | FMMU1: mapping to process data (RxPDO) output                                                     |  |  |  |  |
| communicati  |                                         | area                                                                                              |  |  |  |  |
| on           |                                         | FMMU2: mapping to mail state                                                                      |  |  |  |  |
|              | PDO data                                | Dynamic PDO mapping                                                                               |  |  |  |  |
|              | Mailbox (CoE)                           | Emergency, SDO request, response, SDO                                                             |  |  |  |  |
|              |                                         | information                                                                                       |  |  |  |  |
|              |                                         | Note: Do not support TxPDO/RxPDO and remote                                                       |  |  |  |  |
|              |                                         | TxPDO/TxPDO                                                                                       |  |  |  |  |
|              | Distributed clock (DC)                  | Free-run, DC mode (activate via parameters)                                                       |  |  |  |  |
|              |                                         | Supported DC cycle: 250us~2ms                                                                     |  |  |  |  |
|              | Slave Information IF                    | 256Bytes (read-only)                                                                              |  |  |  |  |
|              |                                         | EtherCAT Link/Activity indicator(L/A) × 2                                                         |  |  |  |  |
|              | LED indicator                           | EtherCAT Status indicator × 1                                                                     |  |  |  |  |
|              |                                         | EtherCAT Error indicator × 1                                                                      |  |  |  |  |
|              |                                         | <ul> <li>Homing mode(6)</li> <li>Example (4)</li> </ul>                                           |  |  |  |  |
|              |                                         | <ul> <li>Profile position mode(1)</li> </ul>                                                      |  |  |  |  |
|              | Drefile                                 | <ul> <li>Profile speed mode(3)</li> <li>Cually symptotecome a solition mode(2)</li> </ul>         |  |  |  |  |
| CiA402 Drive | Profile                                 | <ul> <li>Cyclic synchronous position mode(8)</li> <li>Cyclic synchronous posed mode(0)</li> </ul> |  |  |  |  |
|              |                                         | <ul> <li>Cyclic synchronous speed mode(9)</li> </ul>                                              |  |  |  |  |
|              |                                         | <ul> <li>Cyclic synchronous torque mode(10)</li> <li>Tauak marks function</li> </ul>              |  |  |  |  |
|              |                                         | Touch probe function                                                                              |  |  |  |  |

## 3 CiA402 device protocol

The master controls DA200 servo drive via Controlword (control word, 0x6040) and acquires present drive status by reading Statusword (status word, 0x6041). The servo drive achieves motor control function according to master control commands.

#### 3.1 CANopen over EtherCAT(CoE) state machine

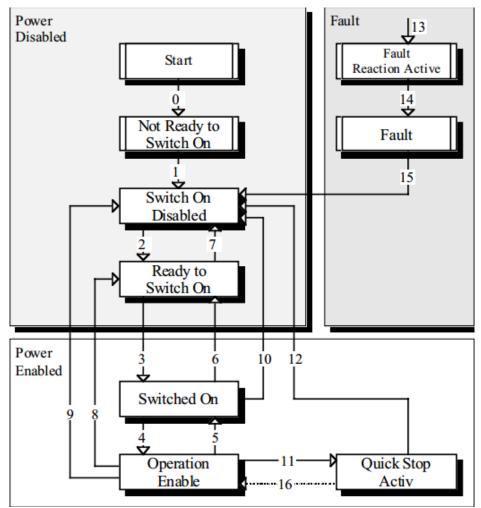

Fig 3-1 CANopen over EtherCAT state machine

| State name             | Instruction                                                 |
|------------------------|-------------------------------------------------------------|
| Not Ready to Switch On | Drive initializing.                                         |
| Switch On Disabled     | Drive initialization completed.                             |
| Ready to Switch On     | Drive waiting to enter Switch On state, motor unexcited.    |
| Switched On            | Drive is ready and main circuit power is normal.            |
| Operation Enable       | Drive enabled, motor is controlled based on control mode.   |
| Quick Stop Active      | Drive stops based on the set mode.                          |
| Foult Departies Active | Drive detects an alarm and stops according to the set mode, |
| Fault Reaction Active  | motor still has excitation signal.                          |
| Fault                  | Drive in fault state, motor has no excitation signal.       |

#### 3.1.1 Detail of Control word (0x6040)

6040<sub>h</sub> control work contains the following contents:

- 1. Bits used for status control;
- 2. Bits related to control mode;
- 3. Control bits defined by the manufacturer.

#### Introduction to each 6040<sub>h</sub> bit:

| 15  | 11                  | 10  | 9     | 8    | 7              | 6 4                        | 3                | 2             | 1                 | 0            |
|-----|---------------------|-----|-------|------|----------------|----------------------------|------------------|---------------|-------------------|--------------|
|     | ifacturer<br>ecific | res | erved | halt | Fault<br>reset | Operation<br>mode specific | Enable operation | Quick<br>stop | Enable<br>voltage | Switch<br>on |
|     | 0                   |     | 0     | 0    | М              | 0                          | М                | М             | М                 | М            |
| MSB |                     |     |       |      | LSB            |                            |                  |               |                   |              |

Among which: MSB: Most Significant Bit; LSB: Least Significant Bit; O: Optional; M; Mandatory

#### BITS 0 - 3 AND 7 (bits used for status control);

| Command           | Fault reset | Enable operation | Quick<br>stop | Enable<br>voltage | Switch on | Transitions |
|-------------------|-------------|------------------|---------------|-------------------|-----------|-------------|
| Shutdown          | 0           | Х                | 1             | 1                 | 0         | 2,6,8       |
| Switch on         | 0           | 0                | 1             | 1                 | 1         | 3*          |
| Switch on         | 0           | 1                | 1             | 1                 | 1         | 3**         |
| Disable voltage   | 0           | Х                | Х             | 0                 | Х         | 7,9,10,12   |
| Quick stop        | 0           | Х                | 0             | 1                 | Х         | 7,10,11     |
| Disable operation | 0           | 0                | 1             | 1                 | 1         | 5           |
| Enable operation  | 0           | 1                | 1             | 1                 | 1         | 4,16        |
| Fault reset       |             | х                | х             | х                 | х         | 15          |

Among which: X is irrelevant; is rising edge jump

#### BITS 4, 5, 6 AND 8 (bits related to control mode):

| Dit | Operation mode         |                    |                        |  |
|-----|------------------------|--------------------|------------------------|--|
| Bit | Profile position mode  | Profile speed mode | Homing mode            |  |
| 4   | New set-point          | reserved           | Homing operation start |  |
| 5   | Change set immediately | reserved           | reserved               |  |
| 6   | abs/rel                | reserved           | reserved               |  |
| 8   | Halt                   | Halt               | Halt                   |  |

#### BITS 9, 10: Reserved

BITS 11 - 15: Defined by manufacturer

#### 3.1.2 Detail of Status word (0x6041)

- 6041<sub>h</sub> status word contains the following content:
  - 1. Present status bit of the drive;
  - 2. Status bits related to control mode;
  - 3. Status bits defined by the manufacturer.

#### Introduction to each 6041<sub>h</sub> bit is shown below:

| Bit | Description        | M / O |
|-----|--------------------|-------|
| 0   | Ready to switch on | М     |
| 1   | Switched on        | М     |
| 2   | Operation enabled  | М     |
| 3   | Fault              | М     |
| 4   | Voltage enabled    | М     |
| 5   | Quick stop         | М     |
| 6   | Switch on disabled | М     |

| Bit     | Description             | M / O |
|---------|-------------------------|-------|
| 7       | Warning                 | 0     |
| 8       | Manufacture specific    | 0     |
| 9       | Remote                  | М     |
| 10      | Target reached          | М     |
| 11      | Internal limit active   | М     |
| 12 – 13 | Operation mode specific | 0     |
| 14 – 15 | Manufacturer specific   | 0     |

#### BIT 0 – 3, 5, AND 6:

| Value (binary)      | State                  |
|---------------------|------------------------|
| xxxx xxxx x0xx 0000 | Not ready to switch on |
| xxxx xxxx x1xx 0000 | Switch on disabled     |
| xxxx xxxx x01x 0001 | Ready to switch on     |
| xxxx xxxx x01x 0011 | Switched on            |
| xxxx xxxx x01x 0111 | Operation enabled      |
| xxxx xxxx x00x 0111 | Quick stop active      |
| xxxx xxxx x0xx 1111 | Fault reaction active  |
| xxxx xxxx x0xx 1000 | Fault                  |

Among which: X is irrelevant

**BIT 4:** Voltage enabled, when this bit is 1, it means main circuit power is normal;

**BIT 7:** Warning, when this bit is 1, it means drive releases an alarm;

**BIT 8:** DC Calibration Status, when this bit is 1, it means the drive clock is synchronized with DC Sync0; **BIT 9:** Remote, when this bit is 1, it means the slave is in OP state, and the master can control the drive via PDO remotely;

**BIT 10:** Target reached, this bit differs in meaning under different control modes. When this bit is 1, in pp mode, it means target position reached, while in pv mode, it means reference speed reached; in hm mode, it means homing completed; if Halt is started, it means motor speed is 0;

**BIT 11:** Internal limit active, when this bit is 1, in pp mode, it means position limit reached, in pv mode, it means internal torque exceeds the set value.

BIT 12 AND 13: These two bits differ in meaning under different control modes.

| Dit | Operation mode        |                    |                 |  |
|-----|-----------------------|--------------------|-----------------|--|
| ы   | рр                    | рv                 | hm              |  |
| 12  | Set-point Acknowledge | Speed              | Homing attained |  |
| 13  | Following error       | Max slippage error | Homing error    |  |

BIT 14: When this bit is 1, it means motor zero-speed status.

BIT 15: Reserved.

#### **3.2 Profile Position Mode**

#### 3.2.1 Basic description

The servo drive (slave) receives the position command sent by upper pc (master) and such command, after being converted using electric gear ratio, will be taken by the servo drive as the target position for internal position control.

Position command encoder unit=position command user unit \* numerator of actual gear ratio / denominator of actual gear ratio;

For detailed gear ratio setup, see chapter 2.1.

#### 3.2.2 Operation mode

- 1. Set[6060<sub>h</sub>: Mode of operations]to **1** (Profile position mode );
- 2. Set [6081<sub>h</sub>: Profile speed] as scheduled speed (the unit is relative to P4.25); the corresponding parameter of the drive is P5.21 (in user unit);

- 3. Set [ $6083_h$ : Profile acceleration] as scheduled speed (the unit is relative to P4.25 ); Note: Under this mode, both  $6083_h$  and  $6084_h$  correspond to P5.37 in the drive (in user unit);
- 4. Set [607A<sub>h</sub>: Target position] as target position (unit: user unit); correspond to P6.01 in the drive;
- Set [6040<sub>h</sub>: Control word] to enable servo drive and trigger target position to be effective (set to 0x0F to enable, refer to section 4.5 for other bits);
- 6. Check [6064<sub>h</sub>: Position actual value] to acquire actual motor position feedback;
- Check [6041<sub>h</sub>: Status word] to acquire status feedback of servo drive (<u>following error</u>, <u>set-point</u> <u>acknowledge</u>, <u>target reached</u> and <u>internal limit active</u>);

#### 3.2.3 Other objects

- 1. Check [6064<sub>h</sub>: Position actual value] to acquire actual position feedback of motor (unit: user unit);
- Check [6063<sub>h</sub>: Position actual value\*] to acquire actual position feedback increment of motor (unit: user unit);
- 3. Set [6065<sub>h</sub>: Following error window] to modify position out-of-tolerance range (unit: user unit)
- Check [60F4<sub>h</sub>: Following error actual value] to acquire actual motor position deviation (unit: user unit);

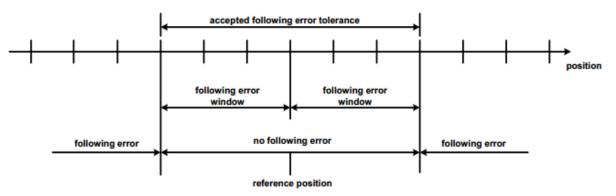

#### Reference position

5. Set [6065<sub>h</sub>: Following error window] to modify positioning completion range (unit: user unit);

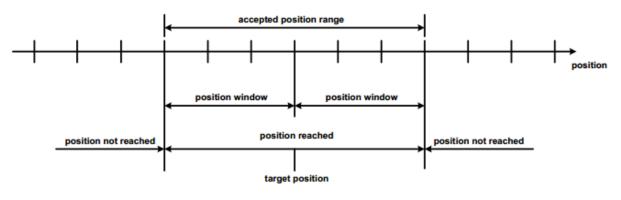

Position reached

#### 3.2.4 Mode-related object list

| Index             | Name                       | Туре       | Attr. |
|-------------------|----------------------------|------------|-------|
| 6040 <sub>h</sub> | Control word               | UNSIGNED16 | RW    |
| 6041 <sub>h</sub> | Status word                | UNSIGNED16 | RO    |
| 6060 <sub>h</sub> | Modes of operation         | INTEGER8   | RW    |
| 6061 <sub>h</sub> | Modes of operation display | INTEGER8   | RO    |
| 6063 <sub>h</sub> | Position actual value*     | INTEGER32  | RO    |
| 6064 <sub>h</sub> | Position actual value      | INTEGER32  | RO    |

| Index             | Name                         | Туре       | Attr. |
|-------------------|------------------------------|------------|-------|
| 6065 <sub>h</sub> | Following error window       | UNSIGNED32 | RW    |
| 6067 <sub>h</sub> | Position window              | UNSIGNED32 | RW    |
| 607A <sub>h</sub> | Target position              | INTEGER32  | RW    |
| 6081 <sub>h</sub> | Profile speed                | UNSIGNED32 | RW    |
| 6083 <sub>h</sub> | Profile acceleration         | UNSIGNED32 | RW    |
| 6093 <sub>h</sub> | Position factor              | UNSIGNED32 | RW    |
| 60F4 <sub>h</sub> | Following error actual value | INTEGER32  | RO    |

**Note**: For detailed description of each object, see CiADS402.

#### 3.2.5 Control word (0x6040) of Profile Position Mode

|   | 15      | 9     | 8    | 7            | 6         | 5                      | 4             | 3 0          |   |
|---|---------|-------|------|--------------|-----------|------------------------|---------------|--------------|---|
|   | (see 10 | .3.1) | Halt | (see 10.3.1) | abs / rel | Change set immediately | New set-point | (see 10.3.1) |   |
| - | MSB     |       |      |              |           |                        |               | LSB          | - |

| Name                                                                                                    | Value | Description                                                                      |
|----------------------------------------------------------------------------------------------------|-------|----------------------------------------------------------------------------------|
| New<br>set-point         0         Does not assume target position           1         Assume target position |       | Does not assume target position                                                  |
|                                                                                                    |       | Assume target position                                                           |
| Change set 0 Finish the actual positioning and then start the next positioning                                |       | Finish the actual positioning and then start the next positioning                |
| immediately 1 Interrupt the actual posi                                                                       |       | Interrupt the actual positioning and start the next positioning                  |
| abs / rel                                                                                                    | 0     | Target position is an absolute value                                             |
| 1 Target position is a relative value                                                                         |       | Target position is a relative value                                              |
| Halt 0 Execute positioning                                                                                    |       | Execute positioning                                                              |
|                                                                                                    | 1     | Stop axle with profile deceleration (if not supported with profile acceleration) |

#### 3.2.6 Status word (0x6041) of Profile Position Mode

| 15 14        | 13                 | 12                       | 11           | 10                | 9            | 0    |
|--------------|--------------------|--------------------------|--------------|-------------------|--------------|------|
| (see 10.3.2) | Following<br>error | Set-point<br>acknowledge | (see 10.3.2) | Target<br>reached | (see 10.3.2) |      |
|              |                    |                          |              |                   |              | 1.00 |

MSB

LSB

| Name                            | Value                             | Description                                                       |  |  |
|---------------------------------|-----------------------------------|-------------------------------------------------------------------|--|--|
| Target                          | 0                                 | Halt = 0: Target position not reached                             |  |  |
| reached                         |                                   | Halt = 1: Axle decelerates                                        |  |  |
|                                 | Halt = 0: Target position reached |                                                                   |  |  |
| Halt = 1: Velocity of axle is 0 |                                   | Halt = 1: Velocity of axle is 0                                   |  |  |
| Set-point                       | 0                                 | Trajectory generator has not assumed the positioning values (yet) |  |  |
| acknowledge                     | 1                                 | Trajectory generator has assumed the positioning values           |  |  |
| Following                       | 0                                 | No following error                                                |  |  |
| error                           | 1                                 | Following error                                                   |  |  |

#### 3.2.7 Application examples

- 1. Set 6060<sub>h</sub> to 1, select Profile Position Mode;
- 2. Set  $6040_h$  to enable the drive and trigger position command to be effective;

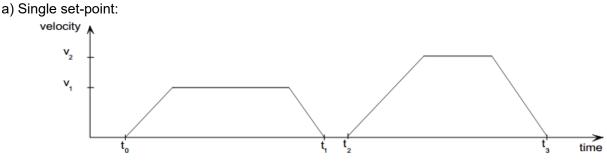

Diagram of single set-point

The following steps are necessary if the target position transmitted is increment mode:

1): Set 6040h to 0x4F (in which bit6 is to set increment mode, bit3~bit0 is to enable drive);

2): Set 607Ah as target position command;

3): Set 6040h to 0x5F, trigger position command to be effective (in which 0->1 jump edge of bit4 is to trigger target position command to be effective);

4): The drive sets 6041h.bit12 after receiving 6040h.bit4 = 1, and then the master clears bit4 of 6040h to be ready to send next target position command.

The following steps are necessary if the target position transmitted is absolute mode:

1): Set 6040<sub>h</sub> to 0x0F;

2): Set 607A<sub>h</sub> as target position command;

3): Set  $6040_h$  to 0x1F, trigger position command to be effective;

4): The drive sets  $6041_h$ .bit12 after receiving  $6040_h$ .bit4 = 1, and the master clears bit4 of 6040h to be ready for transmitting next target position command.

#### b): Change set immediately mode:

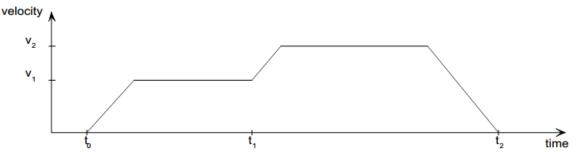

Diagram for change set immediately

The following steps are necessary it the target position transmitted is increment mode:

1): Set 6040h to 0x6F (in which bit6 is for setting increment mode, bit5 is for setting immediate effective mode, bit3~bit0 is for enabling the drive);

2): Set 607Ah as target position command;

3): Set 6040h to 0x7F, trigger position command to be effective (in which 0->1 jump edge of bit4 is for triggering target position command to be effective)

4): The drive sets  $6041_h$ .bit12 after receiving  $6040_h$ .bit4 = 1, and then the master clears bit4 of  $6040_h$  to be ready for transmitting next target position command.

The following steps are necessary if the target position transmitted is absolute mode:

1): Set 6040h to 0x2F (set immediate-effective by bit5, enable the drive by bit3~bit0);

2): Set 607A<sub>h</sub> as target position command;

3): Set 6040<sub>h</sub> to 0x3F, trigger position command to be effective;

4): The drive sets  $6041_h$ .bit12 after receiving  $6040_h$ .bit4 = 1, and then the master clears bit4 of  $6040_h$  to be ready for transmitting next target position command.

c): Repeat step 2 if multiple targets need to be transmitted.

Note: SV-DA200 supports 8-level target position buffering.

#### **3.3 Cyclic Synchronous Position Mode**

#### 3.3.1 Basic description

The theory of cyclic synchronous position mode is similar to that of position interpolation mode. Interpolation of position command is achieved by the master while the master also offers additional speed feedforward commands and torque feedforward commands.

Interpolation cycle defines the update interval of target position. Under this mode, interpolation cycle is the same with EtherCAT synchronization cycle.

#### 3.3.2 Operation mode

- 1. Set  $[6060_h: Mode of operations]$  to **8** (Cyclic synchronous position mode) ;
- 2. Set [P4.07: EtherCAT sync cycle] to the same position interpolation cycle with that of the master and re-power on;
- Set [6040<sub>h</sub>: Control word] to enable servo drive (set to 0x0F to enable, refer to section 4.5 for other bits);
- Set [607A<sub>h</sub>: Target position] as target position (unit: user unit); the corresponding parameter of the drive is P4.12;
- 5. Check [6064<sub>h</sub>: Position actual value] to acquire actual motor position feedback;
- 6. Check [6041<sub>h</sub>: Status word] to acquire status feedback of servo drive (<u>following error</u>, <u>target</u> <u>reached</u> and <u>internal limit active</u>);

#### 3.3.3 Mode-related objects list

| Index             | Name                         | Туре       | Attr. |
|-------------------|------------------------------|------------|-------|
| 6040 <sub>h</sub> | Control word                 | UNSIGNED16 | RW    |
| 6041 <sub>h</sub> | Status word                  | UNSIGNED16 | RO    |
| 6060 <sub>h</sub> | Modes of operation           | INTEGER8   | RW    |
| 6061 <sub>h</sub> | Modes of operation display   | INTEGER8   | RO    |
| 6064 <sub>h</sub> | Position actual value        | INTEGER32  | RO    |
| 6065 <sub>h</sub> | Following error window       | UNSIGNED32 | RW    |
| 6067 <sub>h</sub> | Position window              | UNSIGNED32 | RW    |
| 6093 <sub>h</sub> | Position factor              | UNSIGNED32 | RW    |
| 60F4 <sub>h</sub> | Following error actual value | INTEGER32  | RO    |

Note: For detailed description of each object, see CiA DS402.

#### 3.3.4 Application examples

- 1. Set 6060 h to 8, select Cyclic Synchronous Position Mode;
- 2. Set 6040 h to enable the drive, send **0x0F**;
- 3. Set 607A<sub>h</sub> as target position (absolute position) gradually to conduct position control.

#### 3.4 Homing Mode

#### 3.4.1 Basic description

Under homing mode, the drive finds the origin position by itself. Users can set the running speed of Homing mode.

**Note**: Under this mode, it is required to connect the limit switch and origin switch signal to digital input terminal CN1 of the drive. If the limit switch signal is connected to the upper PC or PLC, it is necessary to apply the homing process conducted by upper PC.

#### 3.4.2 Operation mode

- 1. Set  $[6060_h: Mode of operations]$  to **6** (homing mode);
- 2. Set [6098<sub>h</sub>: Homing method], setting range is 1~35 (refer to DS402 standard for details);
- 3. Set [607C<sub>h</sub>: Homing offset], set origin offset, correspond to P5.14 of the drive;
- 4. Set [6099<sub>h</sub> Sub-1: Homing speeds], modify the speed in finding limit switch during homing (the unit is related to P4.25), corresponding to P5.12 of the drive;
- 5. Set [6099<sub>h</sub> Sub-2: Homing speeds], modify the speed in finding zero position during homing (the unit is related to P4.25), corresponding to P5.13 of the drive;

- 6. Set [6040<sub>h</sub>: Control word] to enable servo drive, Homing operation starts (Bit4) from the change of 0->1 and interrupts homing process from the change of 1->0.
- Motor searches for limit switch and Home switch to complete Homing action; 7.
- Check [6041<sub>h</sub>: Status word] to acquire status feedback of servo drive (Homing error, Homing 8. attained, Target reached);

| Index             | Name                       | Туре       | Attr. |
|-------------------|----------------------------|------------|-------|
| 6040 <sub>h</sub> | Control word               | UNSIGNED16 | RW    |
| 6041 <sub>h</sub> | Status word                | UNSIGNED16 | RO    |
| 6060 <sub>h</sub> | Modes of operation         | INTEGER8   | RW    |
| 6061 <sub>h</sub> | Modes of operation display | INTEGER8   | RO    |
| 607C <sub>h</sub> | Homing offset              | INTEGER32  | RW    |
| 6098 <sub>h</sub> | Homing method              | UNSIGNED32 | RW    |
| 6099 <sub>h</sub> | Homing speeds              | ARRAY      | RW    |

#### 3.4.3 Mode-related objects list

Note: For detailed description of each object, see CiA DS402.

#### 3.4.4 Application examples

The following steps are necessary when Homing mode is applied:

- 1. Set 6060<sub>h</sub> to **6**, select Homing Mode;
- 2. Set 6098<sub>h</sub>, select the Homing mode to be used;
- 3. Set 6040<sub>h</sub> to enable drive and trigger Homing action: send 0x0F first, then send 0x1F to trigger Homing;
- 4. Homing will be interrupted if 0x0F is sent, and the drive will be disabled if 0x0 is sent.
- 5. Check the completion of Homing by bit12 of 6041<sub>h</sub>, and check whether fault occurred during Homing by bit13.

#### 3.4.5 Status word of homing mode

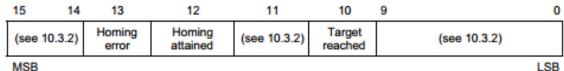

| Name     | Value | Description                                        |
|----------|-------|----------------------------------------------------|
| Target   | 0     | Halt = 0: Home position not reached                |
| reached  |       | Halt = 1: Axle decelerates                         |
|          | 1     | Halt = 0: Home position reached                    |
|          |       | Halt = 1: Axle has velocity 0                      |
| Homing   | 0     | Homing mode not yet completed                      |
| attained | 1     | Homing mode carried out successfully               |
| Homing   | 0     | No homing error                                    |
| error    | 1     | Homing error occurred;                             |
|          |       | Homing mode carried out not successfully;          |
|          |       | The error cause is found by reading the error code |

#### 3.4.6 Introduction to homing mode

There are four kinds of signals related to homing mode, they are: positive limit switch (POT), negative limit switch (NOT), reference point switch (index) and encoder Z signal (C-phase). Definition of homing mode:

| Homing<br>mode<br>(DS402) | directio     | -   | Reference<br>point<br>position | Homing<br>mode<br>(P5.10) | Detailed introduction                                                                               |
|---------------------------|--------------|-----|--------------------------------|---------------------------|----------------------------------------------------------------------------------------------------|
| 1                         | Negativ<br>e | NOT | Z pulse                        |                           | Use Z pulse and negative limit switch: the drive moves towards negative limit switch at high speed, |

| Homing<br>mode<br>(DS402) | Start<br>directio<br>n | Target<br>positio<br>n | Reference<br>point<br>position | Homing<br>mode<br>(P5.10) | Detailed introduction                                                                                  |
|---------------------------|------------------------|------------------------|--------------------------------|---------------------------|----------------------------------------------------------------------------------------------------|
|                           |                        |                        |                                |                           | then returns at low speed and searches for target                                                      |
|                           |                        |                        |                                |                           | zero position (the first encoder Z pulse position                                                      |
|                           |                        |                        |                                |                           | after leaving NOT) after reaching NOT.                                                                 |
|                           |                        |                        |                                |                           |                                                                                                    |
|                           |                        |                        |                                |                           |                                                                                                    |
|                           |                        |                        |                                |                           | Z signal pulse                                                                                         |
|                           |                        |                        |                                |                           |                                                                                                    |
|                           |                        |                        |                                |                           | Negative limit switch                                                                                  |
|                           |                        |                        |                                |                           | Use Z pulse and positive limit switch: the drive                                                       |
|                           |                        |                        |                                |                           | moves towards positive limit switch at high speed,                                                     |
|                           |                        |                        |                                |                           | then returns at low speed and searches for target<br>zero position (the first encoder Z pulse position |
|                           |                        |                        |                                |                           | after leaving NOT) after reaching POT.                                                                 |
| 0                         |                        | DOT                    | 7 mulas                        | 0                         |                                                                                                    |
| 2                         | Positive               | POT                    | Z pulse                        | 0                         |                                                                                                    |
|                           |                        |                        |                                |                           | 42                                                                                                    |
|                           |                        |                        |                                |                           |                                                                                                    |
|                           |                        |                        |                                |                           | Z signal pulse                                                                                         |
|                           |                        |                        |                                |                           | Positive limit switch                                                                                  |
|                           | Negativ                |                        |                                | •                         | The initial direction movement of the drive                                                            |
| 3                         | e                      | Index                  | Z pulse                        | 2                         | depends on the switch state of the reference                                                           |
|                           |                        |                        |                                |                           | point. The target zero position is the first Z pulse                                                   |
|                           |                        |                        |                                |                           | position on the left or right side of the Index.                                                       |
|                           |                        |                        |                                |                           |                                                                                                    |
|                           |                        |                        |                                |                           |                                                                                                    |
| 4                         | Positive               | Index                  | Z pulse                        | 12                        | <0                                                                                                    |
|                           |                        |                        | -                              |                           | →                                                                                                    |
|                           |                        |                        |                                |                           |                                                                                                    |
|                           |                        |                        |                                |                           | Z signal Pulse                                                                                         |
|                           |                        |                        |                                |                           | Index switch                                                                                           |
|                           | Negativ                |                        |                                | <u> </u>                  | These four types of homing methods are similar to                                                      |
| 17                        | e                      | NOT                    | NOT                            | 21                        | 1~4 phase except that the target zero position is                                                      |
| 18                        | Positive               | POT                    | POT                            | 20                        | related to the change of limit switch or Index switch                                                  |
| 19                        | Negativ                | Index                  | Index                          | 22                        | rather than using Z pulse. The figure below is                                                         |
| <u> </u>                  | е                      |                        |                                |                           | diagram for 19 and 20, which are similar to method                                                     |
|                           |                        |                        |                                |                           | 3 and 4.                                                                                               |
|                           |                        |                        |                                |                           |                                                                                                    |
|                           |                        |                        |                                |                           | ' <b>~</b> ⊕                                                                                           |
| 20                        | Positive               | Index                  | Index                          | 22                        | . <b>∢</b> @                                                                                           |
|                           |                        |                        |                                |                           |                                                                                                    |
|                           |                        |                        |                                |                           | Ś                                                                                                    |
|                           |                        |                        |                                |                           | Index Switch                                                                                           |
| 35                        | -                      | Present                | Present                        | 8                         | Present position is the system zero point.                                                             |
|                           |                        | position               | position                       | 0                         |                                                                                                    |

#### 3.5 Profile Speed Mode

#### 3.5.1 Basic description

Under Profile speed mode, the drive receives the speed command sent by the master and conducts speed planning according to the acceleration planning parameters.

#### 3.5.2 Operation mode

- 1. Set [6060<sub>h</sub>: Mode of operations] to **3** (Profile speed mode);
- 2. Set [6083<sub>h</sub>: Profile acceleration] to modify acceleration curve (the unit is related to P4.25), it corresponds to P0.54 of the drive;
- 3. Set [6084<sub>h</sub>: Profile deceleration] to modify deceleration curve (the unit is related to P4.25), it corresponds to P0.55 of the drive;
- 4. Set [6040<sub>h</sub>: Control word] to enable servo drive and start the motor;
- 5. Set [60FF<sub>h</sub>: Target speed] to set target speed (the unit is related to P4.25), it corresponds to P4.13 of the drive;
- 6. Check[6041<sub>h</sub>: Status word]to acquire status feedback of servo drive (Speed zero, Max slippage error, Target reached, Internal limit active)

#### 3.5.3 Other objects

Check [606Ch: Speed actual value] to acquire actual speed feedback (the unit is related to P4.25);

#### 3.5.4 Mode-related objects list

| Index             | Name                       | Туре       | Attr. |
|-------------------|----------------------------|------------|-------|
| 6040 <sub>h</sub> | Control word               | UNSIGNED16 | RW    |
| 6041 <sub>h</sub> | Status word                | UNSIGNED16 | RO    |
| 6060 <sub>h</sub> | Modes of operation         | INTEGER8   | RW    |
| 6061 <sub>h</sub> | Modes of operation display | INTEGER8   | RO    |
| 606C <sub>h</sub> | Speed actual value         | INTEGER32  | RO    |
| 6083 <sub>h</sub> | Profile acceleration       | UNSIGNED32 | RW    |
| 6084 <sub>h</sub> | Profile deceleration       | UNSIGNED32 | RW    |
| 60FF <sub>h</sub> | Target speed               | INTEGER32  | RW    |

Note: For detailed description of each object, see CiA DS402 standard.

#### 3.5.5 Application examples

The following steps are necessary when Profile Speed is used:

- 1. Set 6060<sub>h</sub> to **3**, select Profile Speed Mode;
- 2. Set  $6040_h$  to enable the drive. Send 0x0F to enable or 0x0 to disable;
- 3. Set 60FF<sub>h</sub> to modify target speed command;
- 4. Set  $6083_h$  and  $6084_h$  to modify acceleration time and deceleration time.

#### 3.6 Cyclic Synchronous Speed Mode

#### 3.6.1 Basic description

Cyclic synchronous speed mode is basically the same as Profile speed mode except that the speed command interpolation of the former is completed by the master, and the master can provide additional torque feedforward command.

Interpolation cycle defines update interval of target speed. Under this mode, the interpolation cycle is the same with EtherCAT sync cycle.

#### 3.6.2 Operation mode

- 1. Set [6060<sub>h</sub>: Mode of operations] to  ${\bf 9}$  (Cyclic synchronous speed mode )  $\ \ ;$
- 2. Set [6083<sub>h</sub>: Profile acceleration] to modify acceleration curve (the unit is related to P4.25), corresponding to P0.54 of the drive;
- 3. Set [6084<sub>h</sub>: Profile deceleration] to modify deceleration curve (the unit is related to P4.25), corresponding to P0.55 of the drive;
- 4. Set  $[6040_h: Control word]$  to enable servo drive and start the motor;
- 5. Set [60FF<sub>h</sub>: Target speed] to set target speed (the unit is related to P4.25), corresponding to

P4.13 of the drive;

6. Check [6041<sub>h</sub>: Status word] to acquire status feedback of the servo motor (Speed zero, Max slippage error, Target reached, Internal limit active);

#### 3.6.3 Other objects

Check [606Ch: Speed actual value] to acquire actual speed feedback (the unit is related to P4.25);

#### 3.6.4 Mode-related objects list

| Index             | Name                       | Туре       | Attr. |
|-------------------|----------------------------|------------|-------|
| 6040 <sub>h</sub> | Control word               | UNSIGNED16 | RW    |
| 6041 <sub>h</sub> | Status word                | UNSIGNED16 | RO    |
| 6060 <sub>h</sub> | Modes of operation         | INTEGER8   | RW    |
| 6061 <sub>h</sub> | Modes of operation display | INTEGER8   | RO    |
| 606C <sub>h</sub> | Speed actual value         | INTEGER32  | RO    |
| 6083 <sub>h</sub> | Profile acceleration       | UNSIGNED32 | RW    |
| 6084 <sub>h</sub> | Profile deceleration       | UNSIGNED32 | RW    |
| 60FF <sub>h</sub> | Target speed               | INTEGER32  | RW    |

Note: For detailed description of each object, see CiA DS402 standard.

#### 3.6.5 Application examples

The following procedures are required when Profile Speed mode is used:

- 1. Set 6060<sub>h</sub> to **9**, select Cyclic synchronous speed mode;
- 2. Set  $6040_h$  to enable drive, send 0x0F to enable or 0x0 to disable;
- 3. Set  $60FF_h$  to modify target speed command;
- 4. Set  $6083_h$  and  $6084_h$  to modify acceleration time and deceleration time.

#### 3.7 Cyclic Synchronous Torque Mode

#### 3.7.1 Basic description

Cyclic synchronous torque mode is basically the same as Profile torque mode except that the torque command interpolation is completed by the master. The interpolation cycle defines update interval of target torque. Under this mode, the interpolation cycle is the same as EtherCAT sync cycle.

#### 3.7.2 Operation mode

- 1. Set [6060<sub>h</sub>: Mode of operations] to **10** (Cyclic synchronous torque mode)
- 2. Set [6040<sub>h</sub>: Control word] to enable servo drive and starts the motor;
- 3. Set [6071<sub>h</sub>: Target torque] to set target torque (unit: 0.1% rated torque), corresponding to P4.14 of the drive;
- 4. Set [607F<sub>h</sub>: Max Profile Speed] to set the max speed (the unit is related to P4.25);
- 5. Set [60E0<sub>h</sub>: Positive torque limit] to set positive torque limit (unit: 0.1% rated torque);
- 6. Set [60E1<sub>h</sub>: Negative torque limit] to set reverse torque limit (unit: 0.1% rated torque);
- 7. Set [6072<sub>h</sub>: Max torque] to set the max torque limit (unit: 0.1% rated torque);
- 8. Check [6041<sub>h</sub>: Status word] to acquire status feedback of servo drive (target reached);

#### 3.7.3 Other objects

- 1. Set [6072h: Max torque]to modify max torque limit (unit: 0.1% rated torque);
- 2. Check [6074h: Torque demand value] to acquire actual internal torque command (unit: 0.1% rated torque);
- 3. Check [6076h: Motor rated torque] to acquire rated motor torque (unit: mNm);
- 4. Check [6077h: Torque actual value] to acquire actual torque feedback (unit: 0.1% rated torque);
- 5. Check [6078h: Current actual value] to acquire actual output current (unit: mA);

#### 3.7.4 Mode-related objects list

| Index             | Name         | Туре       | Attr. |
|-------------------|--------------|------------|-------|
| 6040 <sub>h</sub> | Control word | UNSIGNED16 | RW    |
| 6041 <sub>h</sub> | Status word  | UNSIGNED16 | RO    |

| Index             | Name                       | Туре       | Attr. |
|-------------------|----------------------------|------------|-------|
| 6060 <sub>h</sub> | Modes of operation         | INTEGER8   | RW    |
| 6061 <sub>h</sub> | Modes of operation display | INTEGER8   | RO    |
| 6071 <sub>h</sub> | Target torque              | INTEGER16  | RO    |
| 6072 <sub>h</sub> | Max torque                 | UNSIGNED16 | RW    |
| 6073 <sub>h</sub> | Max current                | UNSIGNED16 | RO    |
| 6075 <sub>h</sub> | Motor rated current        | UNSIGNED32 | RO    |
| 6076 <sub>h</sub> | Motor rated torque         | UNSIGNED32 | RO    |
| 6077 <sub>h</sub> | Torque actual value        | INTEGER16  | RO    |
| 6078 <sub>h</sub> | Current actual value       | INTEGER16  | RO    |
| 6079 <sub>h</sub> | DC link circuit voltage    | UNSIGNED32 | RO    |
| 607F <sub>h</sub> | Max Profile Speed          | UNSIGNED32 | RW    |

**Note**: For detailed description of each object, see CiA DS402 standard.

#### 3.7.5 Application examples

The following steps are necessary when cyclic synchronous Torque is used:

- 1. Set 6060<sub>h</sub> to **10**, select Cyclic synchronous Torque Mode;
- 2. Set  $6040_h$  to enable the drive, send 0x0F to enable or 0x0 to disable;
- 3. Set 6071<sub>h</sub> to modify target torque command;
- 4. Set 6087<sub>h</sub> to modify torque gradient time.

#### **3.8 Touch Probe Function**

#### 3.8.1 Basic description

Touch probe function is used to latch the position feedback when trigger signal or event occurred. For DA200, only the encoder Z signal (C-phase) and touch probe1 can be used as trigger signal.

When encoder Z signal is used as trigger signal, only the rising edge of Z signal can be captured and the captured result is stored in  $60BA_{h.}$ 

Rising edge capture is available when touch probe1 is used and the capture result is stored in  $60BA_{h}$ . The result of falling edge is stored in  $60BB_{h}$ .

By default, digital input 1 of CN1 is used as trigger input port of touch probe1.

It is necessary to set digital input as invalid by upper PC ServoPlorer or by setting P3.00 to 0. The setting will be effective after restart.

| Channel             | Func Select     | Active Mode  | Communication Control | Communication State | State Feedbac |
|---------------------|-----------------|--------------|-----------------------|---------------------|---------------|
| Type: Digital Input |                 |              |                       |                     |               |
| Digital Input1      | 0x00:OFF 🔹      | 💿 High 💿 Low | 💿 Enable 🧿 Disable    | 🌌 Invalid           | 🌽 Invalid     |
| Digital Input2      | 0x03:Servo on   | 🔘 High 💿 Low | 💿 Enable 💿 Disable    | 📕 Invalid           | 📕 Invalid     |
| Digital Input3      | 0x0E:Speed co   | 🔘 High 💿 Low | 💿 Enable 💿 Disable    | 📕 Invalid           | 📕 Invalid     |
| Digital Input4      | 0x09:Torque li  | 🔘 High 💿 Low | Enable Oisable        | 📕 Invalid           | 🎽 Invalid     |
| Digital Input5      | 0x11:Internal p | 🔘 High 💿 Low | 🔘 Enable 💿 Disable    | 📕 Invalid           | 🎽 Invalid     |
| Digital Input6      | 0x12:Internal p | 🔘 High 💿 Low | 🔘 Enable 💿 Disable    | 📕 Invalid           | 🎽 Invalid     |
| Digital Input7      | 0x13:Internal p | 🔘 High 💿 Low | 💿 Enable 💿 Disable    | 📕 Invalid           | 🎽 Invalid     |
| Digital Input8      | 0x11:Internal p | 🔘 High 💿 Low | Enable Oisable        | 📕 Invalid           | 🎽 Invalid     |
| Digital Input9      | 0x13:Internal p | 🔘 High 💿 Low | 🔘 Enable 💿 Disable    | 📕 Invalid           | 🎽 Invalid     |
| Digital Input10     | 0x0D:Zero spee  | 🔘 High 💿 Low | 🔘 Enable 💿 Disable    | 📕 Invalid           | 🎽 Invalid     |
|                     | Output          |              |                       |                     |               |

#### 3.8.2 Mode-related objects list

| Index             | Name                                              | Туре       | Attr. |
|-------------------|---------------------------------------------------|------------|-------|
| 60B8 <sub>h</sub> | Touch Probe Control word                          | UNSIGNED16 | RW    |
| 60B9 <sub>h</sub> | Touch Probe Status word                           | UNSIGNED16 | RW    |
| 60BA <sub>h</sub> | Probe 1 positive edge value (Encoder zero signal) | INTEGER32  | RO    |
| 60BB <sub>h</sub> | Probe 2 positive edge value (Encoder zero signal) | INTEGER32  | RO    |

#### 3.8.3 Description of control word & status word

| Bit | 60B8h                                  | 60B9 <sub>h</sub>                     |
|-----|----------------------------------------|---------------------------------------|
| 0   | Probe 1 enable                         | Probe 1 enabled                       |
| 1   | Probe 1 continuous mode                | Probe 1 positive edge value stored    |
| 2   | Probe 1 zero pulse                     | Probe 1 negative edge value stored    |
| 3   | -                                      | -                                     |
| 4   | Probe 1 enable latch on positive       | -                                     |
| 4   | edge(used also for encode zero signal) |                                       |
| 5   | Probe 1 enable latch on negative edge  | -                                     |
|     | -                                      | Probe 1 positive edge value stored    |
| 6   |                                        | (continuous mode only, bit toggles if |
|     |                                        | latch status changed)                 |
|     | -                                      | Probe 1 negative edge value stored    |
| 7   |                                        | (continuous mode only, bit toggles if |
|     |                                        | latch status changed)                 |
| 8   | Probe 2 enable                         | Probe 2 enabled                       |
| 9   | Probe 2 continuous mode                | Probe 2 positive edge value stored    |
| 10  | Probe 2 zero pulse                     | Probe 2 negative edge value stored    |
| 11  | -                                      | -                                     |
| 12  | Probe 2 enable latch on positive       | -                                     |
| 12  | edge(used also for encode zero signal) |                                       |
| 13  | Probe 2 enable latch on negative edge  | -                                     |
|     | -                                      | Probe 2 positive edge value stored    |
| 14  |                                        | (continuous mode only, bit toggles if |
|     |                                        | latch status changed)                 |
|     | -                                      | Probe 2 negative edge value stored    |
| 15  |                                        | (continuous mode only, bit toggles if |
|     |                                        | latch status changed)                 |

#### 3.8.4 Application examples (Single trigger mode)

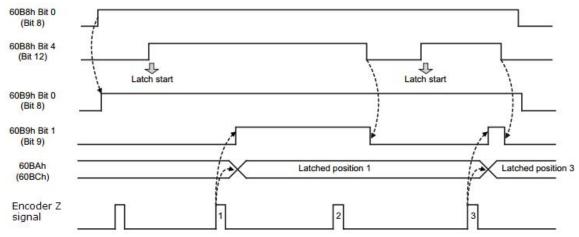

## 4 Object dictionary

#### 4.1 Object specification

#### 4.1.1 Object type

| Object<br>name | Definition                                                                                                    |
|----------------|----------------------------------------------------------------------------------------------------|
| VAR            | Individual variable value eg UNSIGNED8, Boolean, float, INTEGER16, etc.                                                                                                    |
| ARRAY          | An array of multiple data constituted by basic variables of the same type.<br>Sub-index 0 is UNSIGNED8 type which indicates the number of data in the<br>array. Sub-index is not taken as part of the ARRAY data.  |
| RECORD         | A structure which is comprised of basic variables of the same or differing type. Sub-index 0 is UNSIGNED8 type which indicates the number of data in the array. Sub-index is not taken as part of the RECORD data. |

#### 4.1.2 Data type

See CANopen Standard 301.

#### 4.2 Overview of Object Group $1000_h$

| Index                              | Object<br>Type | Name                             | Data Type  | Access | Mappable |
|------------------------------------|----------------|----------------------------------|------------|--------|----------|
| CANopen D                          | S301           |                                  |            |        |          |
| 1000 <sub>h</sub>                  | VAR            | Device type                      | UNSIGNED32 | RO     | N        |
| 1001 <sub>h</sub>                  | VAR            | Error register                   | UNSIGNED8  | RO     | Y        |
| 1008 <sub>h</sub>                  | VAR            | Manufacturer device name         | STRING     | RO     | N        |
| 1009 <sub>h</sub>                  | VAR            | Manufacturer hardware<br>version | STRING     | RO     | Ν        |
| 100A <sub>h</sub>                  | VAR            | Manufacturer software<br>version | STRING     | RO     | Ν        |
| 1018 <sub>h</sub>                  | RECORD         | Identity Object                  | IDENTITY   | RO     | Ν        |
| 1600 <sub>h</sub> ~03 <sub>h</sub> | RECORD         | Receive PDO mapping              | PDOMAPPING | RW     | Ν        |
| 1A00 <sub>h</sub> ~03 <sub>h</sub> | RECORD         | Transmit PDO mapping             | PDOMAPPING | RW     | Ν        |
| 1C00 <sub>h</sub>                  | RECORD         | Sync manager type                | UNSIGNED8  | RW     | N        |
| 1C12 <sub>h</sub>                  | ARRAY          | Receive PDO assign               | UNSIGNED16 | RW     | Ν        |
| 1C13 <sub>h</sub>                  | ARRAY          | Transmit PDO assign              | UNSIGNED16 | RW     | Ν        |
| 1C32 <sub>h</sub>                  | RECORD         | Sync manager output para.        | SMPAR      | RW     | Ν        |
| 1C33 <sub>h</sub>                  | RECORD         | Sync manager input para.         | SMPAR      | RW     | Ν        |

#### 4.3 Overview of Object Group $6000_{h}$

| Index             | Object Type | Name                      | Data Type  | Access | Mappable |
|-------------------|-------------|---------------------------|------------|--------|----------|
| CANopen DS402     |             |                           |            |        |          |
| 6040 <sub>h</sub> | VAR         | Control word              | UNSIGNED16 | RW     | Y        |
| 6041 <sub>h</sub> | VAR         | Status word               | UNSIGNED16 | RO     | Y        |
| 6042 <sub>h</sub> | VAR         | vl target speed           | INTEGER16  | RW     | N        |
| 6043 <sub>h</sub> | VAR         | vl speed demand           | INTEGER16  | RO     | N        |
| 6044 <sub>h</sub> | VAR         | vl control effort         | INTEGER16  | RO     | N        |
| 6046 <sub>h</sub> | ARRAY       | vl speed min max amount   | UNSIGNED32 | RW     | N        |
| 6047 <sub>h</sub> | ARRAY       | vl speed min max          | UNSIGNED32 | RW     | N        |
| 605D <sub>h</sub> | VAR         | Halt option code          | INTEGER16  | RW     | N        |
| 6060 <sub>h</sub> | VAR         | Mode of operation         | INTEGER8   | RW     | Y        |
| 6061 <sub>h</sub> | VAR         | Mode of operation display | INTEGER8   | RO     | Y        |
| 6063 <sub>h</sub> | VAR         | Position actual value*    | INTEGER32  | RO     | Ν        |

| Index             | <b>Object Type</b> | Name                         | Data Type  | Access | Mappable |
|-------------------|--------------------|------------------------------|------------|--------|----------|
| 6064 <sub>h</sub> | VAR                | Position actual value        | INTEGER32  | RO     | Y        |
| 6065 <sub>h</sub> | VAR                | Following error window       | UNSIGNED32 | RW     | N        |
| 6066 <sub>h</sub> | VAR                | Following error time out     | UNSIGNED16 | RW     | N        |
| 606C <sub>h</sub> | VAR                | Speed actual value           | INTEGER32  | RO     | Y        |
| 6071 <sub>h</sub> | VAR                | Target torque                | INTEGER16  | RW     | Y        |
| 6072 <sub>h</sub> | VAR                | Max torque                   | UNSIGNED16 | RW     | Y        |
| 6073 <sub>h</sub> | VAR                | Max current                  | UNSIGNED16 | RO     | N        |
| 6075 <sub>h</sub> | VAR                | Motor rated current          | UNSIGNED32 | RO     | N        |
| 6076 <sub>h</sub> | VAR                | Motor rated torque           | UNSIGNED32 | RO     | N        |
| 6077 <sub>h</sub> | VAR                | Torque actual value          | INTEGER16  | RO     | Y        |
| 6079 <sub>h</sub> | VAR                | DC link circuit voltage      | UNSIGNED32 | RO     | N        |
| 607A <sub>h</sub> | VAR                | Target position              | INTEGER32  | RW     | Y        |
| 607B <sub>h</sub> | ARRAY              | Position range limit         | INTEGER32  | RW     | N        |
| 607C <sub>h</sub> | VAR                | Home offset                  | INTEGER32  | RW     | N        |
| $607F_{h}$        | VAR                | Max profile speed            | UNSIGNED32 | RW     | Y        |
| 6081 <sub>h</sub> | VAR                | Profile speed                | UNSIGNED32 | RW     | Y        |
| 6083 <sub>h</sub> | VAR                | Profile acceleration         | UNSIGNED32 | RW     | Y        |
| 6084 <sub>h</sub> | VAR                | Profile deceleration         | UNSIGNED32 | RW     | Y        |
| 6091 <sub>h</sub> | ARRAY              | Gear ratio                   | UNSIGNED32 | RW     | N        |
| 6093 <sub>h</sub> | ARRAY              | Position factor              | UNSIGNED32 | RW     | N        |
| 6098 <sub>h</sub> | VAR                | Homing method                | INTEGER8   | RW     | N        |
| 6099 <sub>h</sub> | ARRAY              | Homing speeds                | UNSIGNED32 | RW     | N        |
| 60B8 <sub>h</sub> | VAR                | Touch probe control value    | UNSIGNED16 | RW     | Y        |
| 60B9 <sub>h</sub> | VAR                | Touch probe status value     | UNSIGNED16 | RO     | Y        |
| 60BA <sub>h</sub> | VAR                | Touch probe latch value      | INTEGER32  | RO     | Y        |
| 60E0 <sub>h</sub> | VAR                | Positive Torque Limit        | UNSIGNED16 | RW     | Y        |
| 60E1 <sub>h</sub> | VAR                | Negative Torque Limit        | UNSIGNED16 | RW     | Y        |
| 60F4 <sub>h</sub> | VAR                | Following error actual value | INTEGER32  | RO     | Y        |
| $60 FD_h$         | VAR                | Digital inputs               | UNSIGNED32 | RO     | Y        |
| 60FE <sub>h</sub> | VAR                | Digital outputs              | UNSIGNED32 | RO     | Y        |
| 60FF <sub>h</sub> | VAR                | Target speed                 | INTEGER32  | RW     | Y        |
| 6502 <sub>h</sub> | VAR                | Support drive mode           | UNSIGNED32 | RO     | N        |

#### 4.4 Overview of Object Group $2000_{h^{\!-\!}}\,4000_h$

| Index             | Object<br>Type | Name                      | Data Type  | Access | Mappable |
|-------------------|----------------|---------------------------|------------|--------|----------|
| SV-DA20           | 0 manufactu    | re parameter              |            |        |          |
| 2300 <sub>h</sub> | ARRAY          | drive parameters          | UNSIGNED32 | RW     | Ν        |
| 300D <sub>h</sub> | VAR            | Encoder Feedback          | INTEGER32  | RO     | N        |
| 3019 <sub>h</sub> | VAR            | multi number of turns     | INTEGER16  | RO     | Ν        |
| 3020 <sub>h</sub> | VAR            | Encoder Feedback Cap      | INTEGER32  | RO     | N        |
| 3021 <sub>h</sub> | VAR            | multi number of turns Cap | INTEGER16  | RO     | N        |
| 4000 <sub>h</sub> | VAR            | Error code                | UNSIGNED16 | RO     | N        |
| 4001 <sub>h</sub> | VAR            | Drive temperature         | INTEGER16  | RO     | N        |
| 4002 <sub>h</sub> | VAR            | Parameter save            | INTEGER16  | RW     | Ν        |
| 4003 <sub>h</sub> | VAR            | Parameter restore         | INTEGER16  | RW     | Ν        |

#### 4.5 Encoder Feedback

 $300D_{\mbox{ h}}$  encoder feedback value, corresponds to R0.31.

 $3019_{h}$  number of multi turns, corresponding to R0.25.

The following two parameters will store the capture value only when P4.25 is set to factory unit.

3020 <sub>h</sub> Encoder Feedback Cap value, it is used to store the encoder position during touch probe1 capture.

3021 <sub>h</sub> multi number of turns Cap value, it is used to store the encoder multi-turn value during touch probe1 capture.

#### 4.6 Drive parameters

0x2300 drive parameter carries three indices, this object can be used to set and read factory parameters.

Subindex 1 is parameter address, 32-bit unsigned data.

Subindex 2 is parameter value, 32-bit unsigned data.

Subindex 3 is operation result, 32-bit unsigned data.

Read:

a): Write subindex 1 to the data address to be read.

b): Read subindex 2 and get parameter value.

c): Read subindex3 and get the reading result which should be 0.

Set:

- a): Write subindex 1 to the parameter address to be set.
- b): Write subindex 2 to the value to be set.
- c): Read subindex 3 and get the set result which should be 4.

The parameter address has referred to CANopen address of DA200. Take P0.05 as example, the index of CANopen is 0x2005, the subindex is 0, so the address parameter should be 0x200500. The result of twincat reading is shown as below:

| Ė⊷2300:0             | driver paramets | RO | > 3 <                |
|----------------------|-----------------|----|----------------------|
| 2300:01              | index           | RW | 0x00200500 (2098432) |
| 2300:02              | value           | RW | 0x000000C8 (200)     |
| <sup>i</sup> 2300:03 | status          | RO | 0x00000000 (0)       |

## 5 Fault and diagnosis

#### 5.1 EtherCAT communication faults and remedies

| Fault code | Fault name                                        | Fault cause                                                                                                   | Solution                                                                                                    |
|------------|---------------------------------------------------|----------------------------------------------------------------------------------------------------|----------------------------------------------------------------------------------------------------|
| Er24-8     | EtherCAT fault –<br>initialization fault          | Poor contact of EtherCAT chip                                                                                 | Replace the servo                                                                                                    |
| Er24-9     | EtherCAT fault –<br>EEPROM fault                  | EtherCAT EEPROM has no data or data reading failed                                                            | Download xml file to EtherCAT<br>EEPROM with TwinCAT or other<br>tools;                                                                                                    |
| Er24-a     | EtherCAT fault<br>-DC Sync0 signal<br>is abnormal | Set to DC sync operation<br>mode, DC Sync0 interruption<br>signal is not detected during<br>a period of time. | Check whether data loss<br>occurred due to interference;<br>Check whether EtherCAT master<br>works normally;                                                                     |
| Er24-b     | EtherCAT<br>fault-offline fault                   | Network cable is inserted<br>improperly or EtherCAT<br>master operation is<br>abnormal.                       | Check whether network cable is<br>connected properly which should<br>be top-in and bottom-out;<br>Check if there is interference;<br>Check EtherCAT master<br>operates normally. |
| Er24-c     | EtherCAT<br>fault-PDO data<br>loss fault          | No PDO data is received after<br>the drive is enabled for a<br>period of time.                                | Check EtherCAT master<br>operates normally;<br>Check if data loss is caused by<br>interference.                                                                                  |

#### 5.2 SV-DA200 servo faults and fault codes

| Fault code | Fault name                                      | Fault cause                                                                                                    | Solution                                                                                                    |
|------------|-------------------------------------------------|----------------------------------------------------------------------------------------------------|----------------------------------------------------------------------------------------------------|
| Er01-0     | IGBT fault                                      | The actual drive output<br>current exceeds the specified<br>value.<br>1. Drive fault (drive circuit,<br>IGBT fault).<br>2. Motor cable U, V, W is<br>short circuited; motor cable is<br>grounded or suffers poor<br>contact.<br>3. Motor burnt down.<br>4. Phase sequence of motor<br>cable U, V and W is<br>connected reversely.<br>5. Parameters are<br>inappropriate and cause<br>system divergence.<br>6. ACC/DEC time is too short<br>during start/stop.<br>7. Momentary load is too big. | <ol> <li>Disassemble motor cable and<br/>enable the drive, if fault persists,<br/>replace the drive;</li> <li>Check motor cable and wiring<br/>is in good condition.</li> <li>Decrease P0.10 and P0.11 to<br/>lower the max output torque.</li> <li>Adjust the loop parameter to<br/>stabilize the system, reduce the<br/>value of P0.12.</li> <li>Prolong ACC/DEC time<br/>properly.</li> <li>Replace with a drive with<br/>larger power.</li> </ol> |
| Er01-1     | Brake tube fault<br>(7.5kW and<br>above models) | Brake unit fault                                                                                                    | Replace the drive                                                                                                    |
| Er02-0     | Encoder<br>fault-encoder<br>offline             | <ol> <li>Encoder is not connected;</li> <li>Encoder plug is loosened;</li> <li>Any one of the encoder</li> </ol>                                                                                                    | 1. Connect encoder according to the wiring mode. Check encoder plug is removed properly.                                                                                                    |

| Fault code | Fault name                                                | Fault cause                                                                                                    | Solution                                         |
|------------|-----------------------------------------------------------|----------------------------------------------------------------------------------------------------|--------------------------------------------------|
|            | Encoder                                                   | signal cable U, V, W, A, B and                                                                                             |                                                  |
|            | fault-encoder                                             | Z phase is disconnected;                                                                                                   | cable is disconnected.                           |
| Er02-1     | feedback error is                                         | 4. Encoder A/B phase                                                                                                    | 2. Check encoder power voltage                   |
|            | too large                                                 | reversal occur;                                                                                                    | is normal.                                       |
|            | Encoder                                                   | 5. Communication                                                                                                    | 3. Reduce the interference                       |
| Er02-2     | fault-ODD/EVEN                                            | interruption or data abnormal                                                                                              | source of encoder cable to the                   |
|            | check error                                               | caused by noise;                                                                                                    | minimum extent. Route the                        |
|            | Encoder                                                   | 6. Encoder communication is                                                                                                | encoder cables and motor cables                  |
| Er02-3     | fault-CRC check                                           | normal, but communication                                                                                                  | separately and connect the                       |
| 2.02.0     | error                                                     | data is abnormal.                                                                                                    | shielded wire of encoder cable to                |
|            | Encoder fault-                                            | 7. The FPGA in charge of                                                                                                   | FG.                                              |
| Er02-4     | frame error                                               | communication with encoder                                                                                                 | -                                                |
|            | Encoder                                                   | reports communication                                                                                                    |                                                  |
| Er02-5     | fault-short frame                                         | ltimeout.                                                                                                    |                                                  |
| 2102.0     | error                                                     |                                                                                                    |                                                  |
|            | Encoder                                                   |                                                                                                    |                                                  |
| Er02-6     | fault-encoder                                             |                                                                                                    |                                                  |
|            | reports timeout                                           |                                                                                                    |                                                  |
|            | Encoder                                                   |                                                                                                    |                                                  |
| Er02-7     | fault-FPGA                                                |                                                                                                    |                                                  |
| 2.02 .     | reports timeout                                           |                                                                                                    |                                                  |
|            |                                                           |                                                                                                    | 1. Check the battery connection                  |
|            |                                                           |                                                                                                    | in the encoder cable is in good                  |
|            | Encoder<br>fault-encoder<br>battery low<br>voltage alarm  | When multi-turn absolute<br>encoder is used, the voltage<br>of external encoder battery<br>should be between<br>3.0V~3.2V. | condition;                                       |
|            |                                                           |                                                                                                    | 2. Check if the external battery                 |
|            |                                                           |                                                                                                    | voltage of encoder is less than                  |
| Er02-8     |                                                           |                                                                                                    | 3.2V, if yes, replace the battery;               |
|            |                                                           |                                                                                                    | 3. Ensure the drive is powered on                |
|            |                                                           |                                                                                                    | during battery replacement,                      |
|            |                                                           |                                                                                                    | otherwise the encoder absolute                   |
|            |                                                           |                                                                                                    | data may be lost.                                |
|            |                                                           |                                                                                                    | 1. Check the battery connection                  |
|            | Encoder<br>fault-encoder<br>battery<br>undervoltage fault | When multi-turn absolute<br>encoder is used, the voltage<br>of external encoder battery<br>should be between<br>2.5V~3.0V. | in the encoder cable is in good                  |
|            |                                                           |                                                                                                    | condition;                                       |
|            |                                                           |                                                                                                    | 2. Check if the external battery                 |
| Er02-9     |                                                           |                                                                                                    | voltage of encoder is less than                  |
| L102-3     |                                                           |                                                                                                    | 3.0V, if yes, replace the battery;               |
|            |                                                           |                                                                                                    | <ol><li>Ensure the drive is powered on</li></ol> |
|            |                                                           | 2.00 0.00                                                                                                    | during battery replacement,                      |
|            |                                                           |                                                                                                    | otherwise the encoder absolute                   |
|            |                                                           |                                                                                                    | data may be lost.                                |
|            | Encoder                                                   | The encoder feedback temp                                                                                                  | 1. Ensure the encoder overheat                   |
| Er02-a     | fault-encoder                                             | is higher than the set                                                                                                    | protection value is set correctly.               |
|            | overheat                                                  | overheat protection value.                                                                                                 | 2. Stop the motor and cool down                  |
|            |                                                           |                                                                                                    | the encoder.                                     |
| Er02-b     | Encoder                                                   | For the motor equipped with                                                                                                | 1. Check if encoder is wired                     |
|            | fault-encoder                                             | communication encoder,                                                                                                    | properly, reduce the interference                |
|            | EEPROM write                                              | communication transmission                                                                                                 | source of the encoder                            |
|            | error                                                     | error or data check error                                                                                                  | communication;                                   |
|            |                                                           | occur when the drive updates                                                                                               | 2. If write operation fails                      |

| Fault code | Fault name                                                    | Fault cause                                                                                                    | Solution                                                                                                    |
|------------|---------------------------------------------------------------|----------------------------------------------------------------------------------------------------|----------------------------------------------------------------------------------------------------|
|            |                                                               | data to encoder EEPROM.                                                                                                    | constantly, replace the motor.                                                                                                    |
| Er02-c     | Encoder fault-no<br>encoder<br>EEPROM data                    | For the motor equipped with<br>communication encoder,<br>there is no data when reading<br>encoder EEPROM during<br>power up.                                                | <ol> <li>Select present motor model<br/>via P0.00, then execute encoder<br/>EEPROM parameter write<br/>operation via P4.97;</li> <li>Mask this fault via P4.98 and<br/>perform initialization accordingly<br/>using the motor parameters in<br/>the drive EEPROM.</li> </ol>                                                                                                    |
| Er02-d     | Encoder<br>fault-encoder<br>EEPROM data<br>check error        |                                                                                                    | <ol> <li>Check encoder is wired<br/>properly and reduce the<br/>interference source of the<br/>encoder communication;</li> <li>Select present motor model<br/>via P0.00, then write encoder<br/>EEPROM parameters via P4.97,<br/>and update the data in encoder<br/>EEPROM;</li> <li>Mask this fault via P4.98, and<br/>perform initialization accordingly<br/>using the motor parameters in<br/>the drive EEPROM.</li> </ol> |
| Er03-0     | Current sensor<br>fault-U phase<br>current sensor<br>fault    |                                                                                                    |                                                                                                    |
| Er03-1     | Current sensor<br>fault-V phase<br>current sensor<br>fault    | 2. Power is applied when motor shaft is in non-static                                                                                                    | Re-power on when the motor is<br>in static state. Replace the drive<br>if fault is reported many times.                                                                                                    |
| Er03-2     | Current sensor<br>fault-W phase<br>current sensor<br>fault    | state.                                                                                                    |                                                                                                    |
| Er04-0     | System initialization fault                                   | Self-test failed after system<br>power-on initialization<br>completes.                                                                                                    | <ol> <li>Re-power on;</li> <li>If the fault occurred many<br/>times, replace the drive.</li> </ol>                                                                                                    |
| Er05-1     | Setting<br>fault-motor model<br>does not exist                | P0.00 parameter setting is                                                                                                    | 1. Ensure motor model setting is correct;                                                                                                    |
| Er05-2     | Setting<br>fault-motor model<br>does not match<br>drive model | wrong                                                                                                    | 2. Ensure motor parameter<br>model matches drive power<br>class.                                                                                                    |
| Er05-3     | Setting<br>fault-software<br>limit setting fault              | Software limit value is set<br>improperly.<br>The value of P0.35 (forward<br>position control software limit)<br>is no more than that of P0.36<br>(reverse position control | Reset P0.35 and P0.36.                                                                                                    |

| Fault code | Fault name                                                   | Fault cause                                                                                                    | Solution                                                                                                    |
|------------|--------------------------------------------------------------|----------------------------------------------------------------------------------------------------|----------------------------------------------------------------------------------------------------|
|            |                                                              | software limit)                                                                                                    |                                                                                                    |
| Er05-4     | Setting<br>fault-homing<br>mode setting fault                | P5.10 sub-mode setting is wrong                                                                                                    | Set P5.10 correctly based on detailed parameter instructions.                                                                                                    |
| Er05-5     | Setting<br>fault-jogging<br>control travel<br>overflow fault | Single increment of jogging spare travel exceeds (2 <sup>31</sup> -1)                                                                                                    | Single travel should not exceed (2 <sup>31</sup> -1) under absolute position mode.                                                                                                    |
| Er07-0     | Regenerative<br>discharge<br>overload fault                  | <ol> <li>Brake resistor power is too<br/>small.</li> <li>Motor speed is too high or<br/>the deceleration is too fast,<br/>regenerative energy cannot<br/>be fully absorbed in the<br/>specified time;</li> <li>Action limit of external<br/>brake resistor is limited to<br/>10% duty ratio.</li> </ol> | <ol> <li>Change the internal brake<br/>resistor to external brake resistor<br/>and enlarge the power;</li> <li>Modify deceleration time and<br/>lower the regenerative discharge<br/>action rate;</li> <li>Reduce motor speed;</li> <li>Improve the capacity of motor<br/>and drive.</li> </ol> |
| Er08-0     | Analog input<br>overvoltage<br>fault-analog input<br>1       | The voltage inputted to<br>analog input 1 port exceeds<br>the value defined with P3.22.                                                                                                    | 1. Set P3.22; P3.25 and P3.75                                                                                                    |
| Er08-1     | Analog input<br>overvoltage<br>fault-analog input<br>2       | The voltage inputted to<br>analog input 2 port exceeds<br>the value defined with P3.25.                                                                                                    | properly;<br>2. Check terminal wiring is in<br>good condition;<br>3. Set P3.22; P3.25 and P3.75 to                                                                                                    |
| Er08-2     | Analog input<br>overvoltage<br>fault-analog input<br>3       | The voltage inputted to<br>analog input 3 port exceeds<br>the value defined with P3.75.                                                                                                    | 0 to void the protection function.                                                                                                    |
| Er09-0     | EEPROM<br>fault-R/W fault                                    | Data in the parameter storage<br>area is damaged when<br>reading data from EEPROM.<br>EEPROM write operation is<br>interfered.                                                                                                    | <ol> <li>Re-try after power up again;</li> <li>Replace the drive if the fault<br/>occurred constantly.</li> </ol>                                                                                                    |
| Er09-1     | EEPROM<br>fault-data check<br>fault                          | The data read from EEPROM<br>differs from the data being<br>written.                                                                                                    | <ol> <li>Reset all the parameters;</li> <li>Replace the drive if the fault<br/>occurred many times.</li> </ol>                                                                                                    |
| Er10-0     | Hardware fault -<br>FPGA fault                               | FPGA chip fault                                                                                                    | <ol> <li>Repower on</li> <li>If the problem reoccurs for<br/>many times, change the drive</li> </ol>                                                                                                    |
| Er10-1     | Hardware fault -<br>Communication<br>card fault              | External communication card fault                                                                                                    | <ol> <li>Repower on</li> <li>If the problem reoccurs for<br/>many times, change the<br/>communication card</li> </ol>                                                                                                    |
| Er10-2     | Hardware fault -<br>Ground short<br>circuit fault            | During the earth test after<br>power on, one of motor<br>cables V,W is short-circuited<br>to the ground                                                                                                    | <ol> <li>Check the connection of the<br/>motor cables</li> <li>Change the motor cable or test<br/>whether the motor insulation<br/>aging or not</li> </ol>                                                                                                    |

| Fault code | Fault name                                           | Fault cause                                                                                                    | Solution                                                                                                    |
|------------|------------------------------------------------------|----------------------------------------------------------------------------------------------------|----------------------------------------------------------------------------------------------------|
| Er10-3     | Hardware<br>fault-external<br>input fault            | This fault occurred when<br>digital terminal configured as<br>external fault input function<br>acts.                                                                                                    | <ol> <li>Remove external fault input,<br/>enable fault clearance.</li> <li>Re-power on the drive.</li> </ol>                                                                                                    |
| Er10-4     | Hardware<br>fault-emergency<br>stop fault            | This fault occurs when E-stop<br>button acts (digital terminal<br>configured as E-stop<br>function)                                                                                                    | 1. Remove E-stop input, enable<br>fault clearance.<br>2. Re-power on the drive.                                                                                                    |
| Er10-5     | Hardware fault–<br>485<br>communication<br>fault     | Strong EMI of 485<br>communication circuit causes<br>drive serial communication<br>alarms                                                                                                    | <ol> <li>Use twisted shielded pairs for<br/>485 communication;</li> <li>Wiring communication cables<br/>and motor power cables<br/>separately.</li> </ol>                                                                                                    |
| Er11-1     | Software<br>fault-reentry of<br>motor control task   |                                                                                                    |                                                                                                    |
| Er11-1     | Software<br>fault-reentry of<br>cycle task           | <ol> <li>CPU load of DSP software<br/>is too high;</li> <li>DSP software is defective.</li> </ol>                                                                                                    | <ol> <li>Reduce some unnecessary<br/>software function;</li> <li>Contact customer service,<br/>update drive DSP software.</li> </ol>                                                                                                    |
| Er11-2     | Software<br>fault-illegal<br>operation               |                                                                                                    | upuale unve DSF soliware.                                                                                                    |
| Er12-0     | IO fault- repeated<br>assignment of<br>digital input | Two or more digital inputs are configured to the same function.                                                                                                    | Reset P3.00~P3.09 and ensure there is no repeated setting.                                                                                                    |
| Er12-1     | IO fault-repeated<br>assignment of<br>analog input   | Analog input 3 is configured<br>as speed command when the<br>drive is standard model.                                                                                                    | Configure P3.70 (analog input 3 function) to other values.                                                                                                    |
| Er13-0     | Main circuit<br>overvoltage fault                    | The drive detects the main<br>circuit DC voltage exceeds<br>the specified value.<br>1. Grid voltage is too high;<br>2. The brake resistor, brake<br>tube or brake resistor is<br>damaged under brake<br>working condition;<br>3. DEC time is too short<br>during stop;<br>4. DC voltage detection<br>current inside the drive is<br>damaged. | <ol> <li>Check whether grid input<br/>voltage exceeds the allowed<br/>value.</li> <li>Check whether the shorting<br/>link of built-in brake resistor is<br/>loosened or built-in/external<br/>brake resistor is damaged.</li> <li>Increase the value of DEC<br/>time.</li> <li>Monitor whether R0.07 is<br/>normal when the drive is not<br/>enabled. If it is abnormal and<br/>does not match grid input<br/>voltage, replace the drive.</li> </ol> |
| Er13-1     | Main circuit<br>undervoltage fault                   | The drive detects main circuit<br>DC voltage is lower than the<br>specified value.<br>1. Grid voltage is too low.<br>2. Power-on buffer relay is<br>not closed.<br>3. Drive output power is too<br>large.<br>4. Internal DC voltage                                                                                                    |                                                                                                    |

| Fault code | Fault name         | Fault cause                          | Solution                                                |
|------------|--------------------|--------------------------------------|---------------------------------------------------------|
|            |                    | detection circuit of the drive is    |                                                         |
|            |                    | damaged.                             | does not match the grid input                           |
|            |                    | damagea.                             | voltage, replace the drive.                             |
|            |                    |                                      | 1. Detect whether grid input                            |
|            |                    | The drive detects control            | voltage is lower than the allowed                       |
|            |                    | power DC voltage is lower            | value.                                                  |
|            | Control nowor      | than the specified value.            |                                                         |
| Er14-0     | Control power      | 1. The grid voltage is too low.      | 2. Monitor whether R0.08 is                             |
|            | undervoltage fault | 2. Internal control power DC         | normal when the drive is not                            |
|            |                    | voltage detection circuit of the     | enabled, if it is abnormal and                          |
|            |                    | drive is damaged.                    | does not match the grid input                           |
|            |                    |                                      | voltage, replace the drive.                             |
|            |                    |                                      | 1.The load is too heavy which<br>causes drive overload; |
|            |                    |                                      | 2.Check whether phase                                   |
|            |                    |                                      | dislocation or phase loss                               |
| Er17-0     | Drive overload     | Short-time load of the drive is      | occurred to UVW wiring of the                           |
| -          | fault              | too heavy                            | motor, and check whether                                |
|            |                    |                                      | encoder is correct;                                     |
|            |                    |                                      | 3.Check whether the motor is                            |
|            |                    |                                      | compatible with the drive.                              |
|            | Motor overload     | 1. Long-term overload                | 1 Poplace with the drive and                            |
| Er18-0     | fault              | running;<br>2. The load is too heavy | 1. Replace with the drive and motor with larger power.  |
|            | laun               | during short time.                   |                                                         |
|            |                    |                                      | 1.Replace with the motor of                             |
| Er18-1     | Motor overtemp     | Motor temp exceeds the               | larger power;                                           |
|            | fault              | protection value                     | 2.Check whether UVW phase                               |
|            |                    |                                      | sequence is correct.                                    |
|            |                    | The absolute value of motor          |                                                         |
|            |                    | speed exceeds the value              |                                                         |
|            |                    | defined with P4.32.                  | 1. Check electronic gear ratio                          |
|            |                    | 1. Motor overspeed, U, V and         | parameters are set properly.                            |
|            |                    | W phase are connected                | 2. Check the setting of speed                           |
|            |                    | reversely.                           | loop control parameters.                                |
|            | Speed fault-       | 2. Electronic gear ratio or          | 3. Check motor cable phase                              |
| Er19-0     | overspeed fault    | motor speed loop control             | sequence is correct.                                    |
|            | overspeed laut     | parameters are set                   | 4. Check motor encoder is wired                         |
|            |                    | improperly.                          |                                                         |
|            |                    | 3. The value defined with            | properly.<br>5. Replace with a motor of higher          |
|            |                    | P4.32 is less than P4.31 (max        | rotating speed.                                         |
|            |                    | speed limit).                        | rotating speed.                                         |
|            |                    | 4. Encoder feedback signal is        |                                                         |
|            |                    | interfered.                          |                                                         |
|            |                    | Speed feedback exceeds the           | 1.Check whether encoder is                              |
| Er19-1     | Speed fault-FWD    | value of P4.40 by more than          | normal;                                                 |
|            | overspeed fault    | 20ms.                                | 2.Check whether P4.40                                   |
|            |                    |                                      | parameter is set properly.                              |
|            | Speed fault-REV    | Speed feedback exceeds the           | 1.Check whether encoder is                              |
| Er19-2     | overspeed fault    | value of P4.41 by more than          | normal;<br>2.Check whether P4.41 is set                 |
|            | overspeed fault    | 20ms.                                | properly.                                               |
|            | Speed              | The value of P4.40 is less           | 1.Check whether encoder is                              |
| Er19-3     |                    | than 0 or P4.41 is larger than       | connected reliably;                                     |
|            | parameter setup    | 0.                                   | 2.Check whether P4.40 and                               |

| Fault code | Fault name                                                            | Fault cause                                                | Solution                            |
|------------|-----------------------------------------------------------------------|------------------------------------------------------------|-------------------------------------|
|            | is wrong                                                              |                                                            | P4.41 are set improperly.           |
|            |                                                                       | In non-torque mode, the                                    |                                     |
|            |                                                                       | deviation between motor                                    | 1. Check motor cable phase          |
|            |                                                                       | speed and speed command                                    | sequence and ensure the wiring      |
|            |                                                                       | exceeds the value defined                                  | is correct.                         |
|            |                                                                       | with P4.39.                                                | 2. Check whether the                |
|            |                                                                       | 1. Motor U, V and W phase                                  | transmission belt or chain is too   |
|            |                                                                       | are connected reversely or                                 | tight, or the workbench reaches     |
|            | <b>o</b> 1                                                            | motor cable is not connected.                              | edges or encounters obstacles.      |
| E-00.0     | Speed                                                                 | 2. Motor load is too heavy                                 | 3. Check whether the loop           |
| Er20-0     | out-of-tolerance                                                      | and causes motor stall.                                    | control parameters are set          |
|            | fault                                                                 | 3. The drive force is                                      | properly or the drive has been      |
|            |                                                                       | insufficient and causes motor                              | damaged, or the servo system        |
|            |                                                                       | stall.                                                     | model is appropriate.               |
|            |                                                                       | 4. Speed loop control                                      | 4. Increase the value defined       |
|            |                                                                       | parameters are set                                         | with P4.39.                         |
|            |                                                                       | improperly.                                                | 5. Set P4.39 to 0 to void speed     |
|            |                                                                       | 5. The value defined with                                  | out-of-tolerance fault detection.   |
|            |                                                                       | P4.39 is too small.                                        |                                     |
|            | Position                                                              | Under position mode or fully-closed loop mode, the         | 1.Check whether FWD limit           |
| Er21-0     | overtravel-FWD                                                        | FWD limit switch is touched                                | switch signal is correct;           |
|            | overtravel                                                            | or the accumulated feedback                                | 2.Check whether P0.35 is set        |
|            |                                                                       | pulse exceeds P0.35.                                       | properly.                           |
|            | Desition                                                              | Under position mode or                                     | 1.Check whether REV limit           |
| Er21-1     | Position<br>overtravel-REV<br>overtravel                              | fully-closed loop mode, the<br>FWD limit switch is touched | switch signal is correct;           |
|            |                                                                       | or the accumulated feedback                                | 2.Check whether P0.36 is set        |
|            |                                                                       | pulse exceeds P0.36.                                       | properly.                           |
|            |                                                                       | 1. Residual pulse value                                    |                                     |
|            |                                                                       | exceeds the value defined                                  |                                     |
|            |                                                                       | with P4.33 due to slow                                     | 1. Check whether the                |
|            |                                                                       | response time.                                             | transmission belt or chain is too   |
|            |                                                                       | 2. The motor load is too                                   | tight, or the workbench reaches     |
|            | Out-of-tolerance<br>fault- Position out<br>of tolerance               | -                                                          | edges or encounters obstacles.      |
| Er22-0     |                                                                       | 3. Pulse input frequency is                                | 2. Increase position loop gain      |
|            |                                                                       | too high, which exceeds the highest speed capacity of the  | parameter or speed feedforward      |
|            |                                                                       | motor.                                                     | 3. Modify electric gear ratio.      |
|            |                                                                       | 4. Position command input                                  | 4. Reduce position command          |
|            |                                                                       | step variation quantity                                    | input variation quantity.           |
|            |                                                                       | exceeds the value defined                                  | mparticitation quantity.            |
|            |                                                                       | with P4.33.                                                |                                     |
|            |                                                                       |                                                            | 1. Check the connection between     |
|            | Out-of-tolerance<br>fault- mixed<br>control deviation<br>is too large | In full close loop control, the deviation between feedback | motor and load.                     |
|            |                                                                       |                                                            | 2. Check the connection between     |
| Er22-1     |                                                                       | position of the grating ruler                              | grating ruler and the drive.        |
|            |                                                                       | and that of the encoder                                    | 3. Check the numerator and          |
|            |                                                                       | exceeds the value defined                                  | denominator of the grating ruler    |
|            |                                                                       | with P4.64.                                                | (P4.60, P4.61); check grating       |
|            |                                                                       |                                                            | ruler direction reversal (P4.62) is |
|            |                                                                       |                                                            | set correctly.                      |

| Fault code | Fault name                                                | Fault cause                                                                                                    | Solution                                                                                                    |
|------------|-----------------------------------------------------------|----------------------------------------------------------------------------------------------------|----------------------------------------------------------------------------------------------------|
| Er22-2     | Position gain<br>overflow fault                           | Position command's single<br>variation quantity after<br>converted by electric gear<br>ratio exceeds 2 <sup>31</sup> -1.                                                                                                    | <ol> <li>Reduce the single variation<br/>quantity of position command;</li> <li>Modify electric gear ratio to<br/>appropriate range.</li> </ol>                                                                       |
| Er23-0     | Drive overtemp<br>fault                                   | <ol> <li>The ambient environment<br/>of the drive exceeds the<br/>specified value.</li> <li>Drive overload.</li> </ol>                                                                                                    | <ol> <li>Lower the ambient temp of the<br/>drive and improve ventilation<br/>condition;</li> <li>Replace with the servo system<br/>of larger power;</li> <li>Prolong ACC/DEC time and<br/>reduce the load.</li> </ol> |
| Er24-0     | PROFIBUS-DP<br>fault -PWK ID<br>error                     | PWK ID error                                                                                                    | Read the manual , ensure the ID<br>of PWK corresponds to the<br>parameter ID                                                                                                    |
| Er24-1     | PROFIBUS-DP<br>fault –PWK<br>exceed the range             | The setting of PWK exceed<br>the range allowed by the<br>corresponding parameter                                                                                                    | Read the manual , ensure the<br>PWK setting of PWK is in the<br>range allowed by the<br>corresponding parameter                                                                                                    |
| Er24-2     | PROFIBUS-DP<br>fault –read-only<br>PWK parameter          | PWK parameter performs<br>write operation to read-only<br>parameters.                                                                                                    | Read the manual , ensure the<br>parameter can be read and<br>written                                                                                                    |
| Er24-3     | PROFIBUS-DP<br>fault –PZD does<br>not exist               | The selected ID is not right                                                                                                    | Read the manual , ensure the ID<br>corresponds to the<br>corresponding parameter ID                                                                                                    |
| Er24-4     | PROFIBUS-DP<br>fault –PZD not<br>matching                 | The parameter is not valid instantly                                                                                                    | Read the manual , ensure the parameter is valid instantly                                                                                                    |
| Er25-4     | Application fault–<br>encoder offset<br>angle test failed | Abnormity occurred during encoder offset angle test.                                                                                                    | Check whether the motor shaft<br>can rotate freely, then repower on<br>and carry out                                                                                                    |
| Er25-5     | Application fault–<br>encoder offset<br>angle test failed | The current feedback wave<br>fluctuate violently during<br>encoder offset angle test.                                                                                                    | Reduce P4.53 parameter setting,<br>then repower on and carry out                                                                                                    |
| Er25-6     | Application<br>fault-homing<br>beyond limit               | Encounters limit switches or software limit during homing.                                                                                                    | Modify P5.10 and execute again after repower-on.                                                                                                    |
| Er25-7     | Application<br>fault-inertia<br>identification<br>failure | <ol> <li>The vibration lasts for more<br/>than 3.5s when inertia<br/>identification motor stops<br/>rotating;</li> <li>Actual ACC time is too<br/>short;</li> <li>Identification speed is<br/>lower than 150r/min.</li> </ol> | <ol> <li>Improve the mechanical<br/>rigidness properly if vibration<br/>occurred when motor stops<br/>running;</li> <li>Increase ACC time constant<br/>P1.07.</li> <li>Increase movable range<br/>P1.06.</li> </ol>   |

#### 5.3 Give instructions without action

If the PDO mapping has torque limit parameters eg Max Torque, Negative Torque Limit and Positive Torque Limit, the default PDO value is 0, under which situation, the motor will not run after the drive is enabled, unless a torque limit value is defined. The unit of torque limit value is generally 0.1% of rated torque, for instance, if the torque limit value is 3000, it means 300% of rated torque.

## 6 Reference

- 1. Hardware Data Sheet ET1100 EtherCAT Slave Controller V1.8. May 3<sup>rd,</sup> 2010;
- 2. Xunji and Liu yanqiang. *Design and Application of Industrial Ethernet Fieldbus EtherCAT Drive Program* (1<sup>st</sup> ed.). Beihang University Press. March 2010;
- 3. CANopen Application Layer and Communication Profile, CiA Draft Standard 301 (4.02 ed.). February 13<sup>th</sup>, 2002;
- 4. CANopen Device Profile Drives and Motion Control, CiA Draft Standard Proposal 402 (2<sup>nd</sup> ed.). July 26<sup>th</sup>, 2002.